# Autodesk® DirectConnect 2013

# **User's Guide**

#### **Legal Notices**

**© 2012 Autodesk, Inc. All Rights Reserved.** Except as otherwise permitted by Autodesk, Inc., this publication, or parts thereof, may not be reproduced in any form, by any method, for any purpose.

Certain materials included in this publication are reprinted with the permission of the copyright holder.

#### Third-Party Software Credits and Attributions

Portions Copyright ©CADCAM-E.COM, Inc.

PCRE LICENSE: PCRE is a library of functions to support regular expressions whose syntax and semantics are as close as possible to those of the Perl 5 language.

Portions of this software licensed from Siemens Industry Software Limited. All Rights Reserved.

Open Inventor code is copyright SGI. All rights reserved. This Autodesk software contains Open Inventor. Open Inventor is licensed under the GNU Lesser General Public License v.3.0, which can be found at http://www.gnu.org/licenses/gpl.html. A text copy of this license and the source code for Open Inventor (and modifications made by Autodesk, if any) are included on the DVD or with the download of this Autodesk software. You may modify, debug and relink Open Inventor to this Autodesk software as provided under the terms of the GNU Lesser General Public License v.3.0.

Portions relating to JPEG software v. 6b are copyright © 1991-2010, Thomas G. Lane, Guido Vollbeding. All Rights Reserved. This software is based in part on the work of the Independent JPEG Group.

Portions relating to TIFF© Copyright 1988-1997 Sam Leffler. © Copyright 1991-1997 Silicon Graphics, Inc. All rights reserved.

Permission to use, copy, modify, distribute, and sell this software and its documentation for any purpose is hereby granted without fee, provided that (i) the above copyright notices and this permission notice appear in all copies of the software and related documentation, and (ii) the names of Sam Leffler and Silicon Graphics may not be used in any advertising or publicity relating to the software without the specific, prior written permission of Sam Leffler and Silicon Graphics.

THE SOFTWARE IS PROVIDED "AS-IS" AND WITHOUT WARRANTY OF ANY KIND, EXPRESS, IMPLIED OR OTHERWISE, INCLUDING WITHOUT LIMITATION, ANY WARRANTY OF MERCHANTABILITY OR FITNESS FOR A PARTICULAR PURPOSE. IN NO EVENT SHALL SAM LEFFLER OR SILICON GRAPHICS BE LIABLE FOR ANY SPECIAL, INCIDENTIAL, INDIRECT OR CONSEQUENTIAL DAMAGES OF ANY KIND, OR ANY DAMAGES WHATSOEVER RESULTING FROM LOSS OF USE, DATA OR PROFITS, WHETHER OR NOT ADVISED OF THE POSSIBILITY OF DAMAGE, AND ON ANY THEORY OF LIABIBITLY, ARISING OUT OF OR IN CONNECTION WITH THE USE OR PERFORMANCE OF THIS SOFTWARE.

This Autodesk software contains DevIL v.1.7.8. DevILis licensed under the GNU Lesser General Public License v.2.1, which can be found athttp://www.gnu.org/licenses/old-licenses/old-licenses.html#GPL. A text copy of this license and the source code for DevIL v. v.1.7.8 (and modifications made by Autodesk, if any) are included on the DVD or with the download of this Autodesk software. You may modify, debug and relink DevIL to this Autodesk software as provided under the terms of the GNU Lesser General Public License v.2.1.

Portions relating to Threading Building Blocks Copyright (C) 2005-2008 Intel Corporation. All Rights Reserved.

PCRE LICENSE

PCRE is a library of functions to support regular expressions whose syntax and semantics are as close as possible to those of the Perl 5 language.

Release 8 of PCRE is distributed under the terms of the "BSD" licence, as specified below. The documentation for PCRE, supplied in the "doc" directory, is distributed under the same terms as the software itself.

The basic library functions are written in C and are freestanding. Also included in the distribution is a set of C++ wrapper functions

BASIC LIBRARY FUNCTIONS: Written by: Philip Hazel, Email local part: ph10, Email domain: cam.ac.uk, University of Cambridge Computing Service, Cambridge, England, Copyright © 1997-2010 University of Cambridge. All rights reserved.

C++ WRAPPER FUNCTIONS: Contributed by: Google Inc., Copyright © 2007-2010, Google Inc., All rights reserved.

#### THE "BSD" LICENSE

BSD LICENCE: Redistribution and use in source and binary forms, with or without modification, are permitted provided that the following conditions are met: Redistributions of source code must retain the above copyright notice, this list of conditions and the following disclaimer; Redistributions in binary form must reproduce the above copyright notice, this list of conditions and the following disclaimer in the documentation and/or other materials provided with the distribution; Neither the name of the University of Cambridge nor the name of Google Inc. nor the names of their contributors may be used to endorse or promote products derived from this software without specific prior written permission.

THIS SOFTWARE IS PROVIDED BY THE COPYRIGHT HOLDERS AND CONTRIBUTORS "AS IS" AND ANY EXPRESS OR IMPLIED WARRANTIES, INCLUDING, BUT NOT LIMITED TO, THE IMPLIED WARRANTIES OF MERCHANTABILITY AND FITNESS FOR A PARTICULAR PURPOSE ARE DISCLAIMED. IN NO EVENT SHALL THE COPYRIGHT OWNER OR CONTRIBUTORS BE LIABLE FOR ANY DIRECT, INDIRECT, INCIDENTAL, SPECIAL, EXEMPLARY, OR CONSEQUENTIAL DAMAGES (INCLUDING, BUT NOT LIMITED TO, PROCUREMENT OF SUBSTITUTE GOODS OR SERVICES; LOSS OF USE, DATA, OR PROFITS; OR BUSINESS INTERRUPTION) HOWEVER CAUSED AND ON ANY THEORY OF LIABILITY, WHETHER IN CONTRACT, STRICT LIABILITY, OR TORT (INCLUDING NEGLIGENCE OR OTHERWISE) ARISING IN ANY WAY OUT OF THE USE OF THIS SOFTWARE, EVEN IF ADVISED OF THE POSSIBILITY OF SUCH DAMAGE.

This work contains the following software owned by Siemens Industry Software Limited: D-Cubed™2D DCM © 2011. Siemens Industry Software Limited. All Rights Reserved. D-Cubed™ HLM © 2011. Siemens Industry Software Limited. All Rights Reserved. D-Cubed™ CDM © 2011. Siemens Industry Software Limited. All Rights Reserved.

libpng © 1995-2010 Glenn Randers-Pehrson. Contributing Authors: John Bowler, Kevin Bracey, Sam Bushell, Simon-Pierre Cadieux, Andreas Dilger, Magnus Holmgren, Tom Lane, Dave Martindale, Eric S. Raymond, Greg Roelofs, Guy Eric Schalnat, Paul Schmidt, Tom Tanner, Cosmin Truta, Willem van Schaik, Gilles Vollant, and Tim Wegner.

Portions © 1992-2007 International TechneGroup, Inc. All rights reserved.

RSA Data Security, Inc., MD5 Message-Digest Algorithm <sup>©</sup> 1991-2007 RSA Data Security, Inc. All rights reserved. RSA Data Security, Inc. makes no representations concerning either the merchantability of this software or the suitability of this software for any particular purpose. It is provided "as is" without express or implied warranty of any kind.

uuencode/uudecode© 1983-2006 Regents of the University of California. All rights reserved.

zlib <sup>©</sup> 1995-2007 Jean-loup Gailly and Mark Adler.

HTML Help © 1995-2007 Microsoft Corp. All Rights Reserved.

ACIS® © 1989-2002 Spatial Corp.

Boost Software License - Version 1.0 - August 17th, 2003

Permission is hereby granted, free of charge, to any person or organization obtaining a copy of the software and accompanying documentation covered by this license (the "Software") to use, reproduce, display, distribute, execute, and transmit the Software, and to prepare derivative works of the Software, and to permit third-parties to whom the Software is furnished to do so, all subject to the following:

The copyright notices in the Software and this entire statement, including the above license grant, this restriction and the following disclaimer, must be included in all copies of the Software, in whole or in part, and all derivative works of the Software, unless such copies or derivative works are solely in the form of machine-executable object code generated by a source language processor.

THE SOFTWARE IS PROVIDED "AS IS", WITHOUT WARRANTY OF ANY KIND, EXPRESS OR IMPLIED, INCLUDING BUT NOT LIMITED TO THE WARRANTIES OF MERCHANTABILITY, FITNESS FOR A PARTICULAR PURPOSE, TITLE AND NON-INFRINGEMENT. IN NO EVENT SHALL THE COPYRIGHT HOLDERS OR ANYONE DISTRIBUTING THE SOFTWARE BE LIABLE FOR ANY DAMAGES OR OTHER LIABILITY, WHETHER IN CONTRACT, TORT OR OTHERWISE, ARISING FROM, OUT OF OR IN CONNECTION WITH THE SOFTWARE OR THE USE OR OTHER DEALINGS IN THE SOFTWARE.

#### **Trademarks**

The following are registered trademarks or trademarks of Autodesk, Inc., and/or its subsidiaries and/or affiliates in the USA and other countries: 123D, 3ds Max, Algor, Alias, Alias (swirl design/logo), AliasStudio, ATC, AUGI, AutoCAD, AutoCAD Learning Assistance, AutoCAD LT, AutoCAD Simulator, AutoCAD SQL Extension, AutoCAD SQL Interface, Autodesk, Autodesk Homestyler, Autodesk Intent, Autodesk Inventor, Autodesk MapGuide, Autodesk Streamline, AutoLISP, AutoSketch, AutoSnap, AutoTrack, Backburner, Backdraft, Beast, Beast (design/logo) Built with ObjectARX (design/logo), Burn, Buzzsaw, CAiCE, CFdesign, Civil 3D, Cleaner, Cleaner Central, ClearScale, Colour Warper, Combustion, Communication Specification, Constructware, Content Explorer, Creative Bridge, Dancing Baby (image), DesignCenter, Design Doctor, Designer's Toolkit, DesignKids, DesignProf, DesignServer, DesignStudio, Design Web Format, Discreet, DWF, DWG, DWG (design/logo), DWG Extreme, DWG TrueConvert, DWG TrueView, DWFX, DXF, Ecotect, Evolver, Exposure, Extending the Design Team, Face Robot, FBX, Fempro, Fire, Flame, Flare, Flint, FMDesktop, Freewheel, GDX Driver, Green Building Studio, Heads-up Design, Heidi, Homestyler, HumanIK, IDEA Server, i-drop, Illuminate Labs AB (design/logo), ImageModeler, iMOUT, Incinerator, Inferno, Instructables, Instructables (stylized robot design/logo),Inventor, Inventor LT, Kynapse, Kynogon, LandXplorer, LiquidLight, LiquidLight (design/logo), Lustre, MatchMover, Maya, Mechanical Desktop, Moldflow, Moldflow Plastics Advisers, Moldflow Plastics Insight, Moldflow Plastics Xpert, Moondust, MotionBuilder, Movimento, MPA, MPA (design/logo), MPI, MPI (design/logo), MPX, MPX (design/logo), Mudbox, Multi-Master Editing, Navisworks, ObjectARX, ObjectDBX, Opticore, Pipeplus, Pixlr, Pixlr-o-matic, PolarSnap, PortfolioWall, Powered with Autodesk Technology, Productstream, ProMaterials, RasterDWG, RealDWG, Real-time Roto, Recognize, Render Queue, Retimer, Reveal, Revit, RiverCAD, Robot, Scaleform, Scaleform GFx, Showcase, Show Me, ShowMotion, SketchBook, Smoke, Softimage, Softimage|XSI (design/logo), Sparks, SteeringWheels, Stitcher, Stone, StormNET, Tinkerbox, ToolClip, Topobase, Toxik, TrustedDWG, U-Vis, ViewCube, Visual, Visual LISP, Voice Reality, Volo, Vtour, WaterNetworks, Wire, Wiretap, WiretapCentral, XSI.

All other brand names, product names or trademarks belong to their respective holders.

#### **Disclaimer**

THIS PUBLICATION AND THE INFORMATION CONTAINED HEREIN IS MADE AVAILABLE BY AUTODESK, INC. "AS IS." AUTODESK, INC. DISCLAIMS ALL WARRANTIES, EITHER EXPRESS OR IMPLIED, INCLUDING BUT NOT LIMITED TO ANY IMPLIED WARRANTIES OF MERCHANTABILITY OR FITNESS FOR A PARTICULAR PURPOSE REGARDING THESE MATERIALS.

# **Contents**

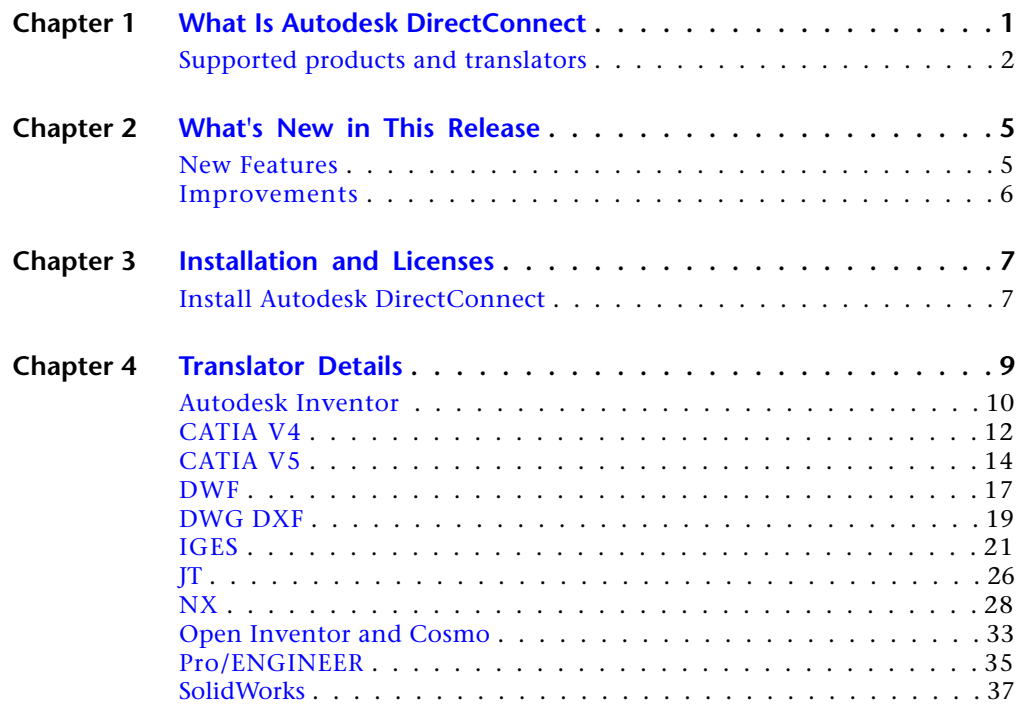

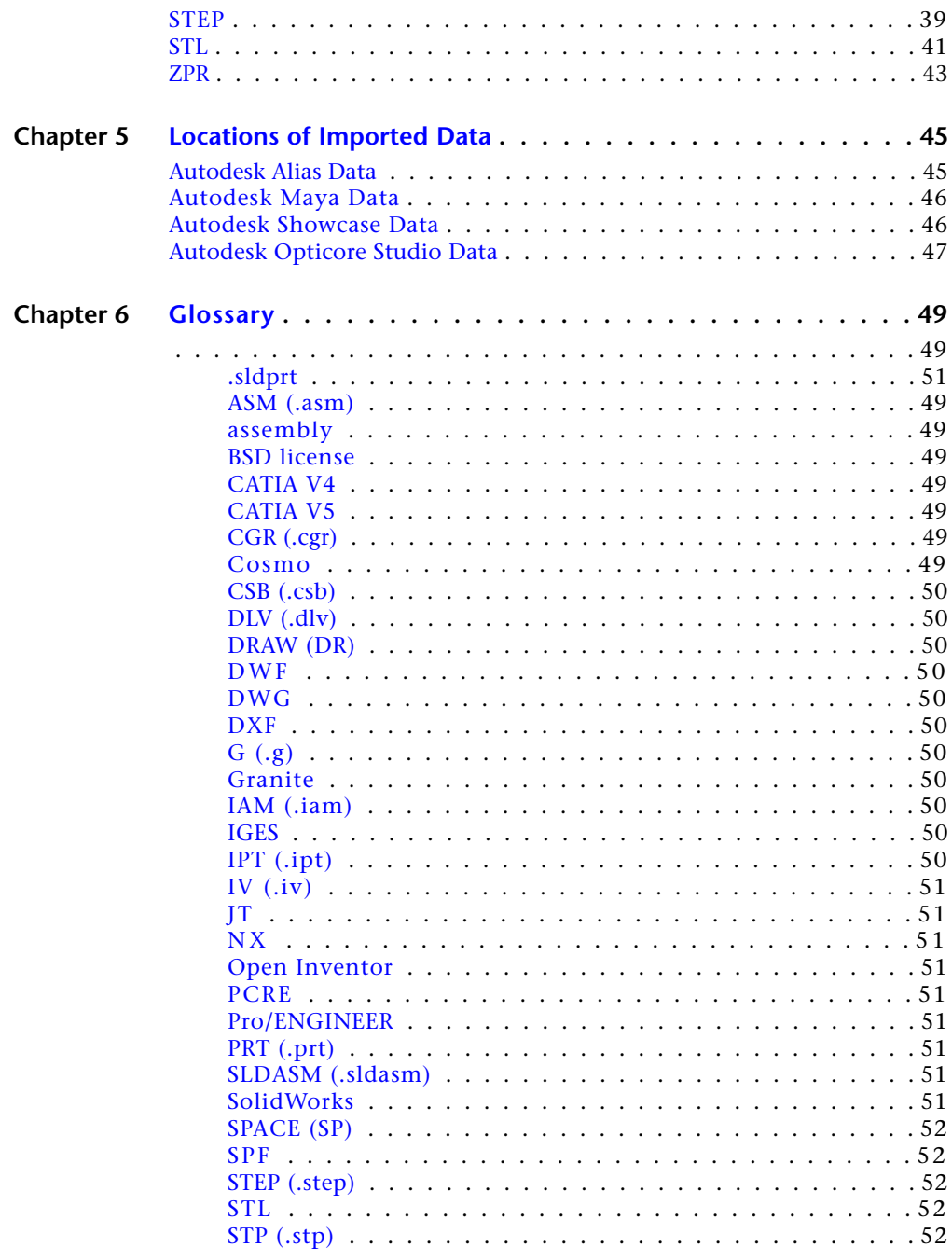

**vi**  $|$  Contents

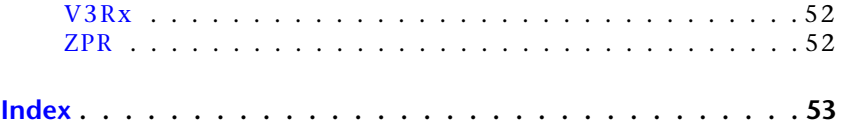

Contents | vii

# <span id="page-8-0"></span>**What Is Autodesk Direct-Connect**

# **1**

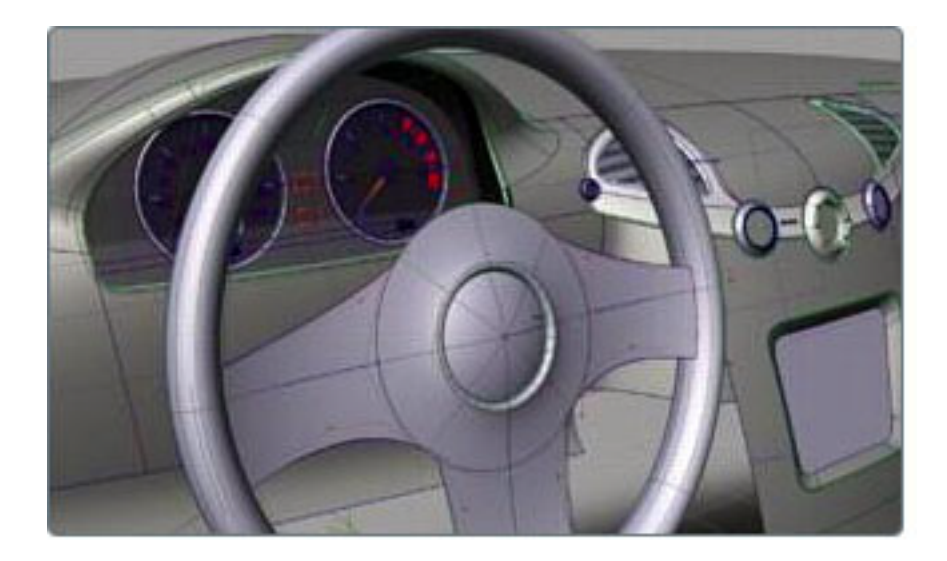

<span id="page-8-1"></span>Autodesk® DirectConnect is a family of data translators. Each of these translators imports a specific CAD file format into one or more of the following Autodesk® software products:

- Autodesk® Alias®
- Autodesk<sup>®</sup> Maya<sup>®</sup>
- Autodesk<sup>®</sup> Showcase<sup>®</sup>
- Autodesk<sup>®</sup> Opticore<sup>®</sup> Studio
- 3ds Max<sup>®</sup>/3ds Max<sup>®</sup> Design

In addition, you can export some CAD file formats from some products with Autodesk DirectConnect.

# <span id="page-9-1"></span><span id="page-9-0"></span>**Supported products and translators**

**Import to: Autodesk Alias, Autodesk Showcase, Autodesk Maya, Autodesk Opticore Studio, 3ds Max, 3ds Max Design**

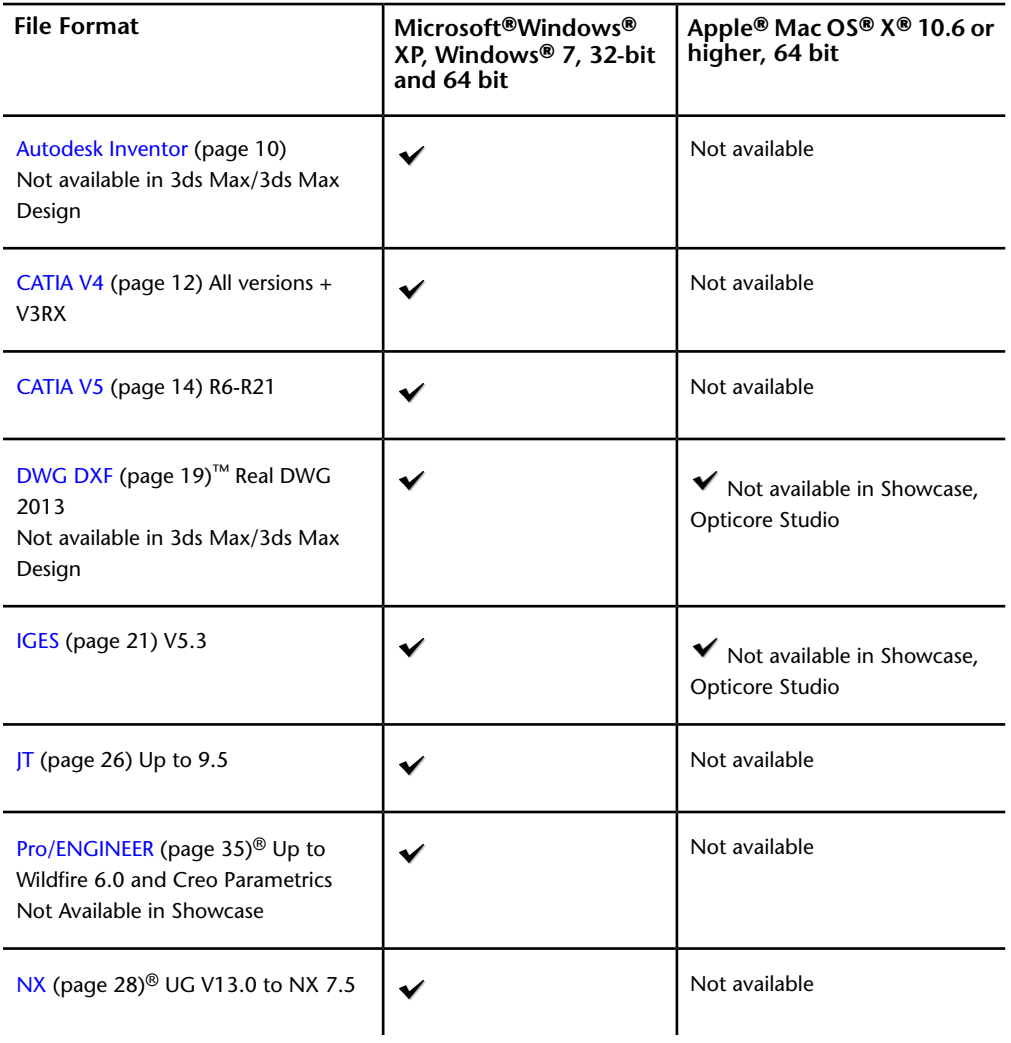

**2** | Chapter 1 What Is Autodesk DirectConnect

#### **Import to: Autodesk Alias, Autodesk Showcase, Autodesk Maya, Autodesk Opticore Studio, 3ds Max, 3ds Max Design**

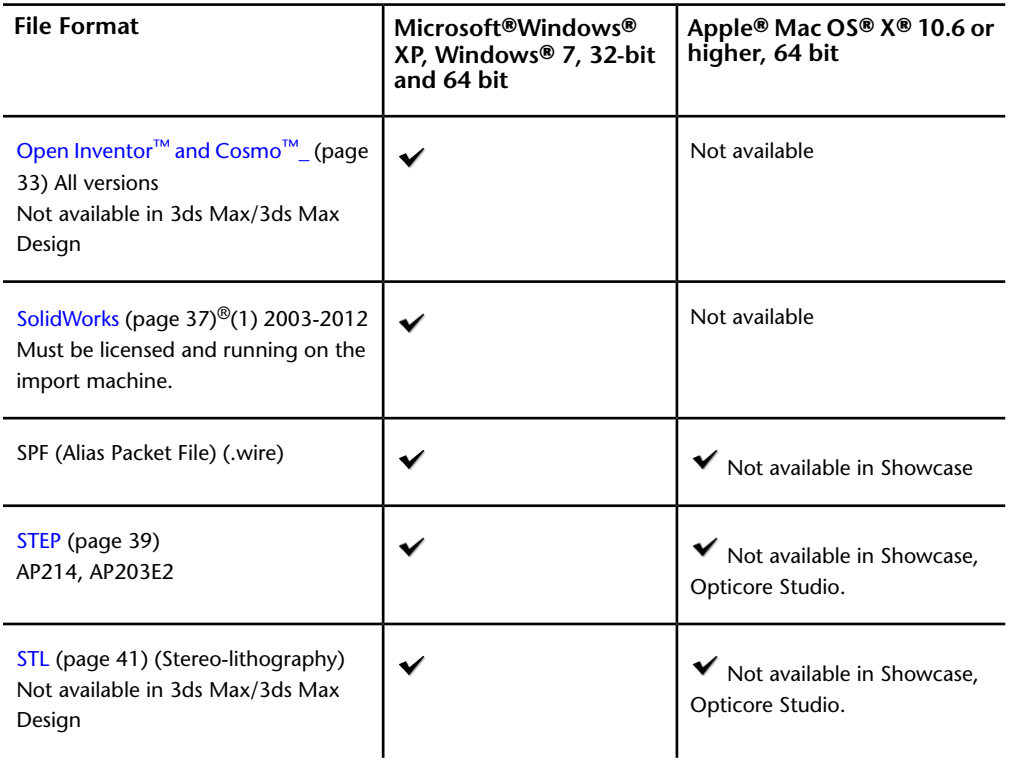

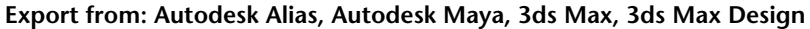

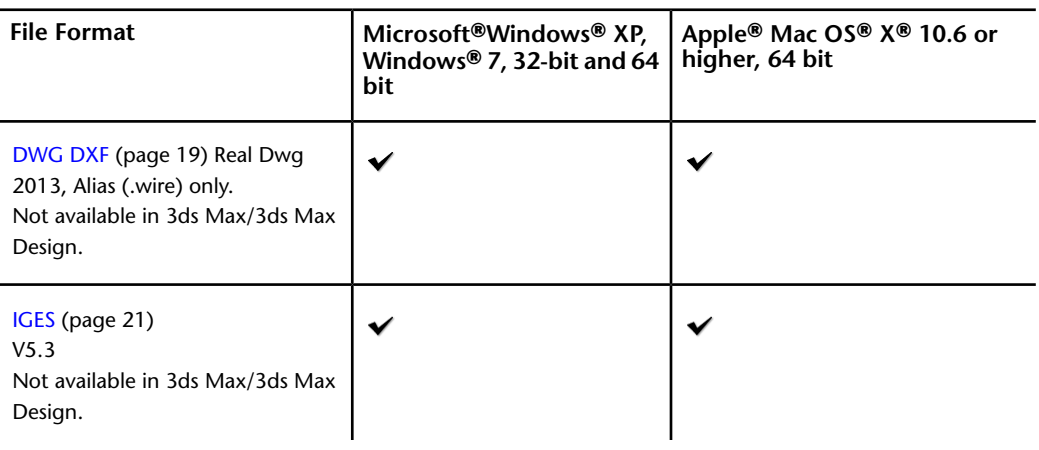

Supported products and translators | **3**

## **Export from: Autodesk Alias, Autodesk Maya, 3ds Max, 3ds Max Design**

<span id="page-11-0"></span>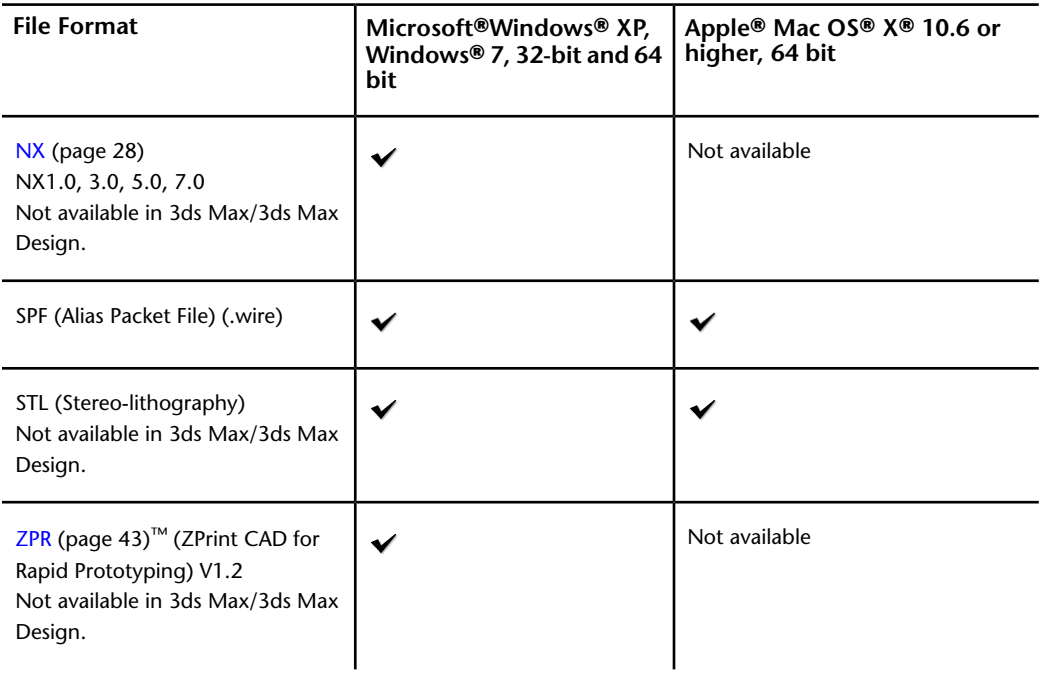

**4** | Chapter 1 What Is Autodesk DirectConnect

# **2**

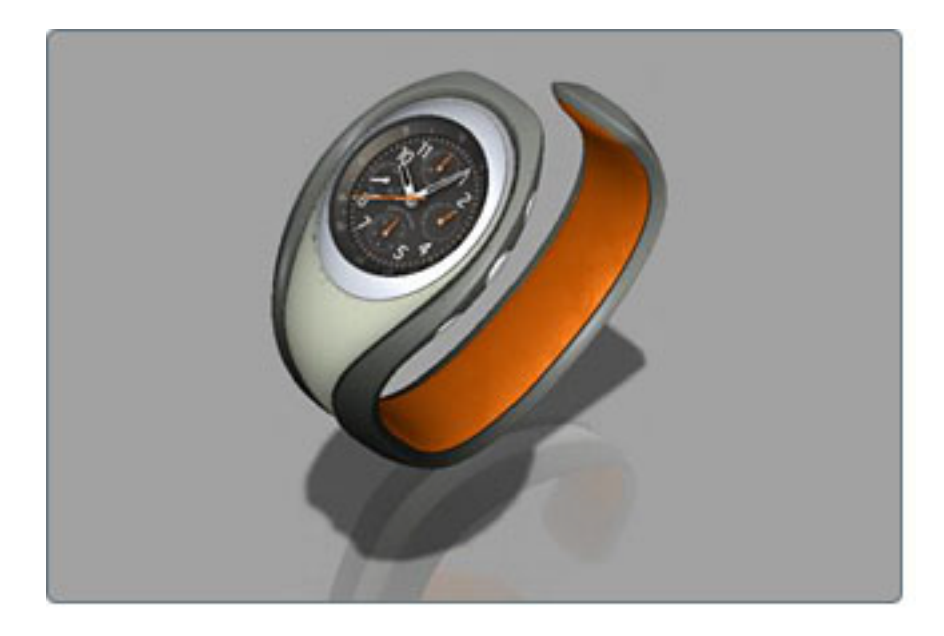

<span id="page-12-2"></span><span id="page-12-1"></span>This section lists the new features and improvements in Autodesk® DirectConnect 2013.

## **New Features**

Support is added for:

<span id="page-12-0"></span>**What's New in This Re-**

**lease**

- CATIA V5 (R21) for import (export in Alias).
- Alias to CATIA V5 translation supports export of Alias meshes.
- Granite version 7.0
- JT version 9.5
- Parasolid V24
- <span id="page-13-2"></span>■ Solidworks 2012

## <span id="page-13-0"></span>**Improvements**

- JT
	- XBREP import quality is improved.
	- A new option is added to read mesh, but only if BREP is not available.
	- New options for meshes and tessellation detail are added, including the highest detail and lowest detail option.
- <span id="page-13-1"></span>■ NX supports the import of all mesh data.

**6** | Chapter 2 What's New in This Release

# <span id="page-14-0"></span>**Installation and Licenses**

# **3**

# <span id="page-14-2"></span><span id="page-14-1"></span>**Install Autodesk DirectConnect**

<span id="page-14-3"></span>Autodesk® DirectConnect® software installs automatically when the following Autodesk software is installed:

- Autodesk<sup>®</sup> Alias<sup>®</sup>
- Autodesk<sup>®</sup> Maya<sup>®</sup>
- Autodesk<sup>®</sup> Showcase<sup>®</sup>
- 3ds Max<sup>®</sup>/3ds Max<sup>®</sup> Design

Autodesk DirectConnect software is provided on the media with Autodesk® Opticore® Studio software, in the Autodesk DirectConnect 2013 folder. It requires manual installation.

For information about installing these software products, refer to their respective installation guides.

#### **NOTE**

- When installing DirectConnect, install the same version, such as 32-bit or 64-bit, as your Autodesk Opticore Studio.
- DirectConnect Help is supported only on Microsoft<sup>®</sup> Internet Explorer<sup>®</sup>. Performance on other browsers does not provide consistent results.

#### <span id="page-15-1"></span>**Support platforms**

<span id="page-15-0"></span>Autodesk DirectConnect runs on the same platform as the Autodesk product it installs with:

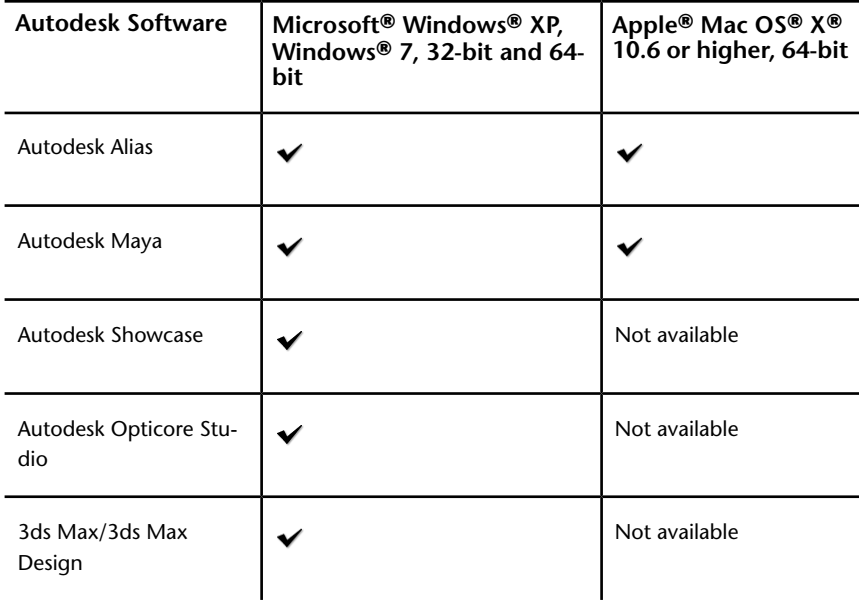

#### <span id="page-15-2"></span>**System requirements**

Autodesk DirectConnect requires the following amount of available disk space:

- Windows XP, Windows 7: 671 MB for 32-bit, and 838 MB for 64-bit.
- Mac OS X: 10.6 or greater. On Snow Leopard: 65 MB on an Apple Mac computer with 64-bit Intel processors.

DirectConnect installs with other products, so your system must also accommodate the host product requirements. (For the system requirements of the host product, consult the appropriate installation guide.)

For the most up-to-date information about hardware qualifications, see Qualified Hardware.

For information about how to import specific file formats into each of these products, see [chapter 4, Translator details.](#page-16-0) (page 9)

To locate imported data in your Autodesk software, see [Locations of Imported](#page-52-0) [Data.](#page-52-0) (page 45)

**8** | Chapter 3 Installation and Licenses

# <span id="page-16-0"></span>**Translator Details 4**

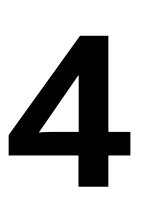

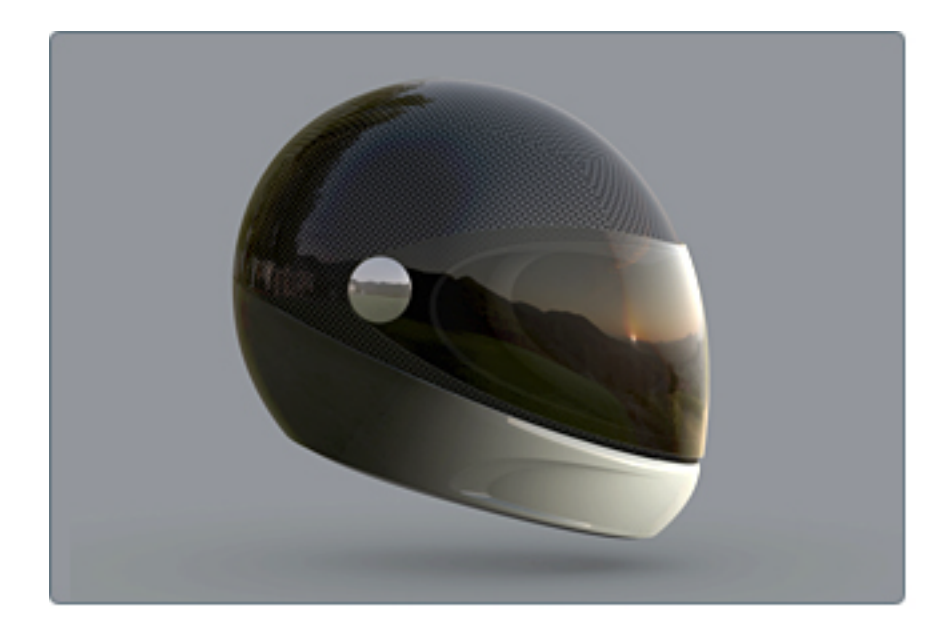

## <span id="page-17-0"></span>**Autodesk Inventor**

<span id="page-17-1"></span>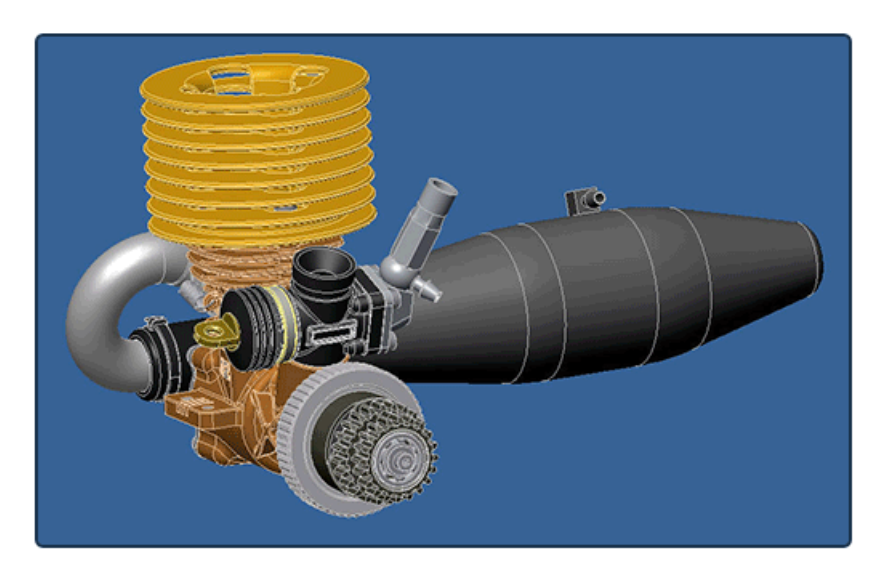

<span id="page-17-2"></span>Autodesk® Inventor® is a 3D mechanical design, product simulation, tooling creation, and design communication software.

Autodesk DirectConnect supports the import of Autodesk Inventor part (*\*.ipt*) and assembly (*\*.iam*) files into the Autodesk Alias, Autodesk Maya, Autodesk Showcase, and Autodesk Opticore Studio software. See installation information in [Install Autodesk DirectConnect.](#page-14-2) (page 7)

#### **Import Autodesk Inventor files**

**1** Choose the menu path in your installed Autodesk software product:

| Autodesk Alias                  | <b>File &gt; Open or File &gt; Import &gt; File</b> |
|---------------------------------|-----------------------------------------------------|
| Autodesk Maya (Windows version) | <b>File &gt; Open Scene or File &gt; Import</b>     |
| Autodesk Showcase               | File > Import > Import Models                       |
| Autodesk Opticore Studio        | File > Import                                       |

**2** In the browser, select an Autodesk Inventor *\*.ipt* or *\*.iam* file.

**10** | Chapter 4 Translator Details

**3** Click **OK**, or **Open** to launch the translator and import the file.

**NOTE** To maintain the original positioning and orientation of part files in your scene, import the assembly file. Importing part files before the assembly file positions all of them at the origin (0,0,0), and removes the original positioning.

#### **Types of data imported**

NURBS are imported, and the following additional information is maintained on import:

- Brep bodies
- Data organization
- Tolerances and units
- Material colors and simple transparency
- Weld maps (beads only)
- Thread maps
- Decals

**NOTE** For information about locating this data in your Autodesk software, see [Locations of Imported Data](#page-52-0) (page 45).

#### **Limitations**

- Work sources, display meshes, and some 2D/3D sketches are automatically excluded when importing an Autodesk Inventor file.
- Some cylindrical surfaces (pipes) do not trim properly.

## <span id="page-19-0"></span>**CATIA V4**

<span id="page-19-1"></span>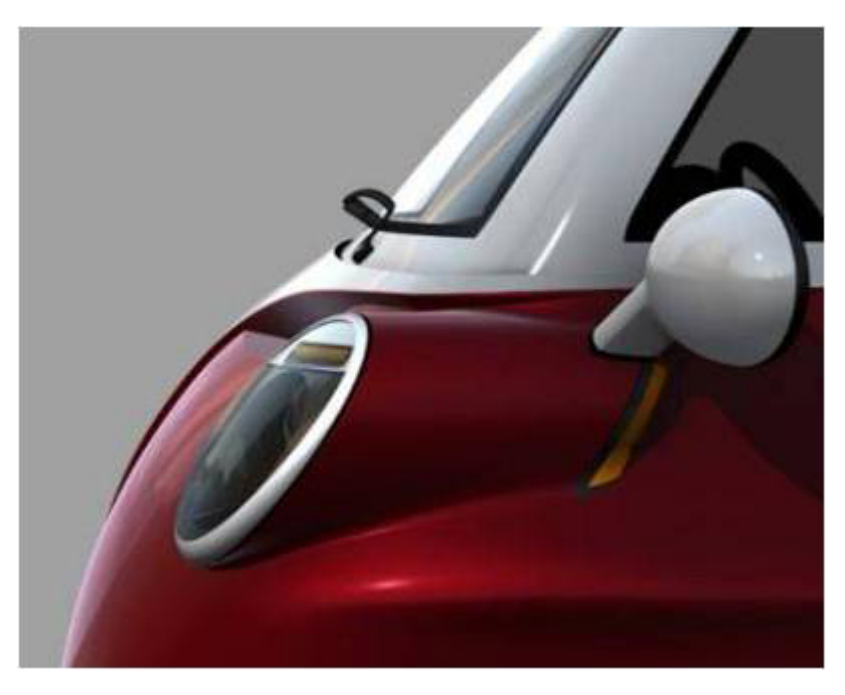

<span id="page-19-2"></span>CATIA is computer-aided design software from Dassault Systèmes.

Autodesk DirectConnect supports the import of CATIA V4 (V4.xx and earlier V3RX Levels) geometric sets, attributes, such as names, layers, RGB colors, and visibility, and the CATIA file types into the Autodesk Alias, Autodesk Showcase, Autodesk Opticore Studio, and 3ds Max/3ds Max Designsoftware. See installation information in [Install Autodesk DirectConnect.](#page-14-2) (page 7)

DirectConnect supports CATIA model and export files produced with CATIA V4.xx and earlier V3RX Levels.

#### **Import CATIA V4 files**

**1** Choose the menu path in your installed Autodesk software product:

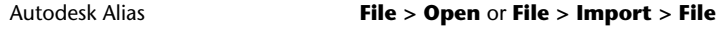

Autodesk Maya (Windows version) **File > Open Scene** or **File > Import**

12 | Chapter 4 Translator Details

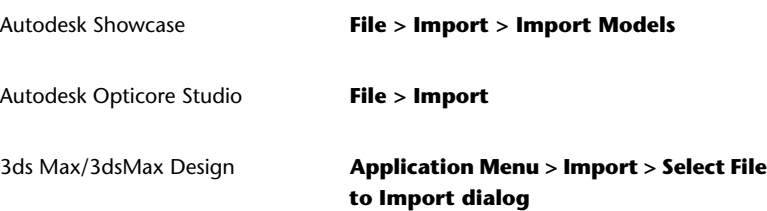

- **2** In the browser, select a CATIA V4 *\*.model, \*.mdl, \*.session, \*.exp, \*.dlv,\*.dlv3,* or .*dlv4* file.
- **3** Click **OK**, or **Open**.

The translator launches automatically, and the file imports into the scene.

#### **Types of SPACE (SP) entities supported for import**

- Point (Type 1)
- Line (Type 2)
- Parametric curve (Type 3)
- Plane (Type 4)
- Parametric surface (Type 5)
- Face (Type 6)
- Volume (Type 7)
- Transformation (Type 9)
- Edge (Type 12)
- Circle (Type 20)
- Ellipse (Type 21)
- Parabola (Type 22)
- Hyperbola (Type 23)
- Polyhedral surface (Type 16)
- Composite curve (Type 24)
- Solids Mockup (Type 17, secondary type 1)
- Exact solid (Type 17, secondary type 2)
- Space ditto (Type 28)
- Parametric skin (Type 35)
- NURB curve (Type 46)
- NURB surface (Type 47)

#### **NOTE**

- To locate this data in your Autodesk software, see [Locations of Imported](#page-52-0) [Data](#page-52-0) (page 45).
- For information about options in Alias for data importation, see the Autodesk Alias Help.
- <span id="page-21-1"></span>■ For definitions on these data types, consult your CATIA documentation.

## <span id="page-21-0"></span>**CATIA V5**

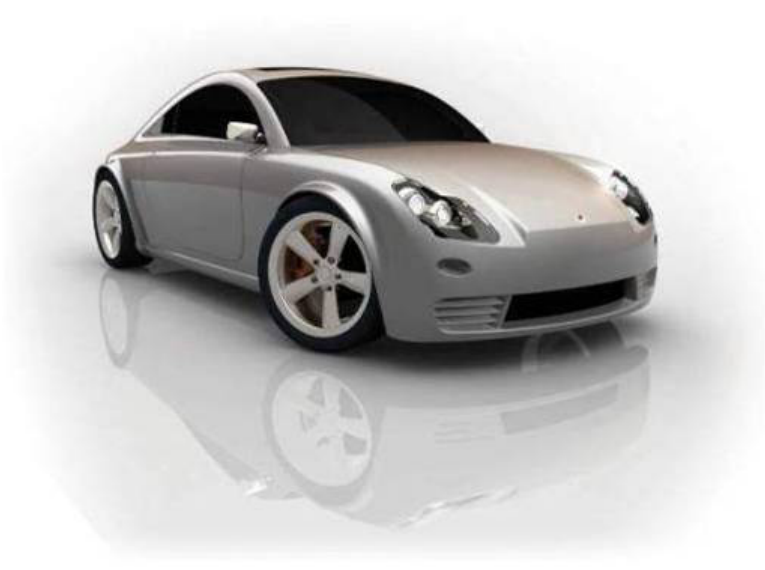

<span id="page-21-2"></span>CATIA® is computer-aided design software from Dassault Systèmes.

Autodesk® DirectConnect supports the import of CATIA V5 (R6-R21) files in the Autodesk Alias, Autodesk Maya, Autodesk Showcase, Autodesk Opticore Studio, and 3ds Max/3ds Max Design software. See installation information in [Install Autodesk DirectConnect.](#page-14-2) (page 7)

Export of CATIA V5 Part files is available only in Alias (from release 10 to 21).

14 | Chapter 4 Translator Details

#### **Import CATIA V5 files**

**1** Choose the menu path in your installed Autodesk software product:

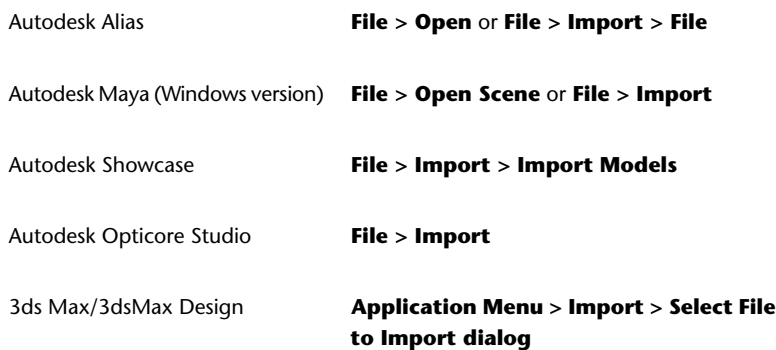

- **2** In the browser, select a CATIA V5 (\*.CATProduct ,\*.CATPart, or \*.cgr) file.
- **3** Click **OK**, or **Open** to launch the translator and import the file into the scene.

#### **Types of data imported**

We support the import of files from CATIA V5 releases R21 and earlier, and the following types of data:

- Point
- Line
- Arc
- Ellipse
- Parabola
- Hyperbola
- BSpline curve
- Polynomial curve
- Plane
- Cylindrical surface
- Conical surface
- Spherical surface

CATIA V5 | **15**

- Toroidal surface
- BSpline surface
- Revolve surface
- Ruled surface
- Open body
- Solid body
- Layer
- Geometric set
- Part (from CATIA V5 release 6 and higher)
- Product (from CATIA V5 release 6 and higher)
- Attributes (RGB color, layer, name, visibility, and materials)
- Per face color assignments
- Cloud mesh data
- Tessellated data
- Weld data

#### **NOTE**

- To locate this data in your Autodesk software, see [Locations of Imported](#page-52-0) [Data](#page-52-0) (page 45).
- For information about options in Alias for data importation, see the Autodesk Alias Help.
- For definitions about these data types, consult your CATIA documentation.

#### **Export CATIA V5 files**

**NOTE** Not available in 3ds Max/3ds Max Design software.

- **1** In your Autodesk software, choose **File > Save As**, or **File > Export >** Active As  $\Box$ .
- **2** For details about the available options, see the Help in the Autodesk software.
- **3** Save to CATIA version R6-R21.

#### **File formats referenced**

The following are some of the file formats that can be referenced by CATIA V5 assembly files:

- .CATProduct
- .CATPart
- .model
- .cgr
- .stl

## <span id="page-24-0"></span>**DWF**

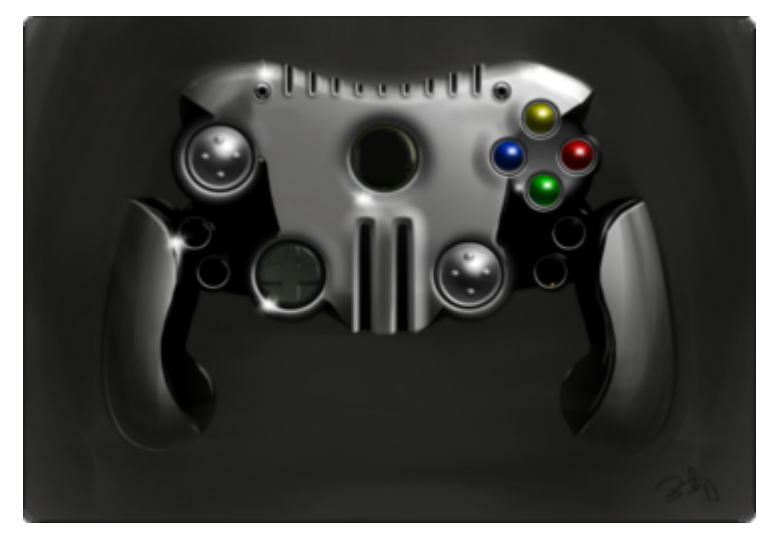

<span id="page-24-1"></span>Design Web Format (DWF™) is a file format developed by Autodesk for web viewing and printing.

Autodesk DirectConnect supports the export of Autodesk Alias® tessellated model data to DWF format files (\*.dwf) to view in Autodesk Design Review and Project Freewheel. See installation information in [Install Autodesk Direct-](#page-14-2)[Connect.](#page-14-2) (page 7)

**NOTE** For information about additional software setup for Autodesk Alias, please see the Autodesk Alias Help.

DWF | **17**

#### **Export DWF files**

- **1** In Autodesk Alias, select a file to be exported as a DWF, and choose **File**  $>$  **Export** > Active As  $\Box$ , or **File** > Save As  $\Box$ .
- **2** On the **File Formats** menu, select **DWF** (.dwf).
- **3** Set export options, and then click **Save**.

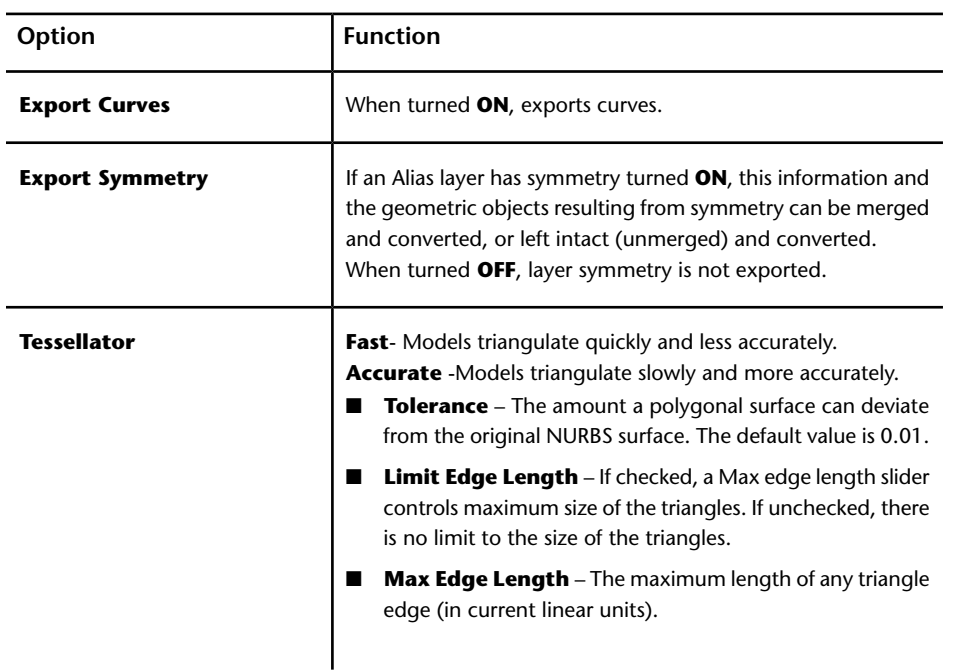

#### **Types of data exported**

The DirectConnect translator for DWF exports only meshes. The Alias scene DAG hierarchy is preserved. Associated color information is also exported.

**NOTE** For information about options in Alias for data importation, see the Autodesk Alias Help.

## <span id="page-26-0"></span>**DWG DXF**

<span id="page-26-1"></span>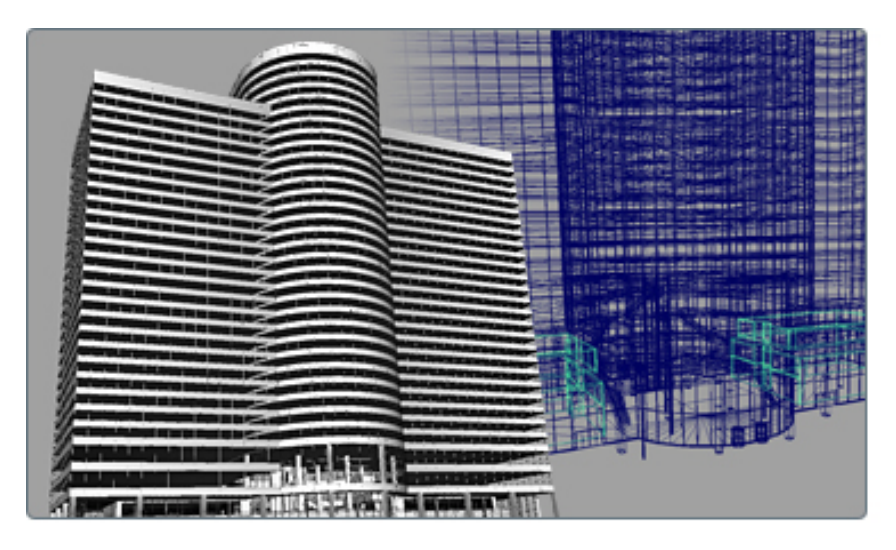

<span id="page-26-2"></span>The DWG and DXF file types are drawing files and Drawing eXchange files in the AutoCAD  $^\circledR$  software.

Autodesk DirectConnect supports the import of AutoCAD (DWG and DXF) files into the Autodesk Alias, Autodesk Maya, Autodesk Showcase, and Autodesk Opticore Studio software. See installation information in [Install Autodesk](#page-14-2) [DirectConnect.](#page-14-2) (page 7)

#### **Import DWG/DXF files**

**1** Choose the menu path in your installed Autodesk software product:

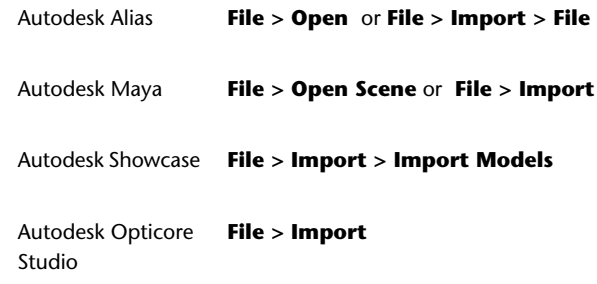

**2** Browse to, and select a DWG (.dwg) or DXF (.dxf) file.

DWG DXF | **19**

**3** Click **OK**, or **Open** to launch the translator and import the file.

#### **Types of DWG and DXF data imported**

- Colors
- Materials
- Lines, arcs, and splines
- Extruded curves
- Extrusions
- Layers
- Meshes
- Surfaces
- Text
- 3D solids

#### **IMPORTANT**

- Showcase does not support the AutoCAD material attribute **Illumination**. Alias supports the AutoCAD material attribute **Illumination**; however, it is called **Incandescence**.
- Showcase supports only 3D hierarchical data. It does not support 2D drawings.

#### **NOTE**

- To locate this data in your Autodesk software, see [Locations of Imported](#page-52-0) [Data](#page-52-0) (page 45).
- For information about options in Alias for data importation, see the Autodesk Alias Help.
- With **want curves** set to ON, DWG and DXF both support curves and round trip data export. If they do not come in, set **want curves** to ON.

#### **Export DWG/DXF files (Autodesk Alias)**

**1** In your Autodesk software, choose **File > Save As**  $\Box$ , or **File > Export**  $>$  Active As  $\Box$ .

- **2** On the **File Formats** menu, click **DWG** or **DXF**. For details about the available options, see the Help in the Autodesk software.
- <span id="page-28-1"></span>**3** Select a **DWG/DXF** version, and click **Save**.

## <span id="page-28-0"></span>**IGES**

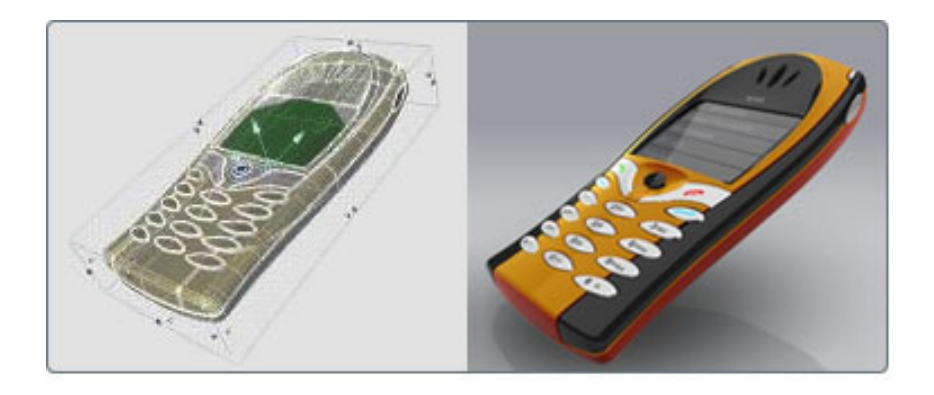

<span id="page-28-2"></span>Initial Graphics Exchange Specification (IGES) is a file format for transferring graphics data between CAD/CAM systems.

Autodesk DirectConnect supports the import and export of the neutral IGES V5.3 (*\*.iges* or *\*.igs*) format files in the Autodesk Alias, Autodesk Maya (Wndows version), Autodesk Showcase, Autodesk Opticore Studio, and 3ds Max/3ds Max Design software. See installation information in [Install Autodesk Direct-](#page-14-2)[Connect.](#page-14-2) (page 7)

**NOTE** For information about additional software setup for Autodesk Alias, please see the Autodesk Alias Help.

#### **Import IGES files**

**1** Choose the menu path in your installed Autodesk software product:

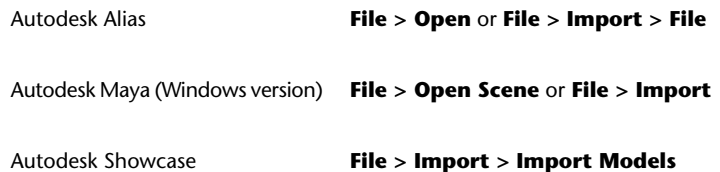

IGES | **21**

Autodesk Opticore Studio **File > Import**

3ds Max/3dsMax Design

**Application Menu > Import > Select File to Import dialog**

- **2** In the browser, select a native IGES V5.3 (*\*.iges* or *\*.igs*) file.
- **3** Click **OK**, or **Open** to launch the translator and import the file into the scene.

#### **Export IGES files**

- **1** In your Autodesk software, choose **File > Save As**, or **File > Export >** Active As  $\Box$ .
- **2** On the **File Formats** menu, click **DWG** or **DXF**. For details about the available options, see the Help in the Autodesk software.
- **3** Save to a native IGES V5.3(*\*.iges* or *\*.igs*) file.

#### <span id="page-29-0"></span>**Troubleshoot (Autodesk Alias)**

If the files you import contain unsatisfactory data, change the following import options in Autodesk Alias:

**Default Trim Curves** Specifies the trim curves that the processor uses. You can select parameter space curves, model space curves, or use the flag that is present in the IGES file. By default, the preference flag in the IGES files is used.

**Shrink Surface** When turned ON, Alias detects trimmed surfaces with trim boundaries that are the same as, or isoparametric to, the natural boundaries of the untrimmed surface. It then converts these surfaces into Alias surfaces by shrinking the untrimmed surface to the trim boundaries.

When turned OFF, Alias converts all trimmed surfaces of this type to Alias trimmed surfaces.

#### **Types of data imported**

The DirectConnect for IGES translator imports ASCII format IGES files with or without linefeed characters at the end of each record. The software does not support Binary IGES files.

The software imports NURBS for this file format and maintains the following information on import:

- Surfaces and curves
- Data organization (groups, layers, visibility, and instances)
- Units
- Colors

#### **NOTE**

- For information about this data in your Autodesk software, see [Locations](#page-8-0) [of Imported Data](#page-8-0) (page 1).
- For information about options in Alias for data importation, see the Autodesk Alias Help.

#### <span id="page-30-0"></span>**Identify IGES supported entities in log files**

The following table shows IGES entities supported on import by DirectConnect for IGES.

**NOTE** The input translator ignores any entities with an entity use flag value 02 (Definition), except for entity use flag value with IGES Subfigure Definition entity (Type 308).

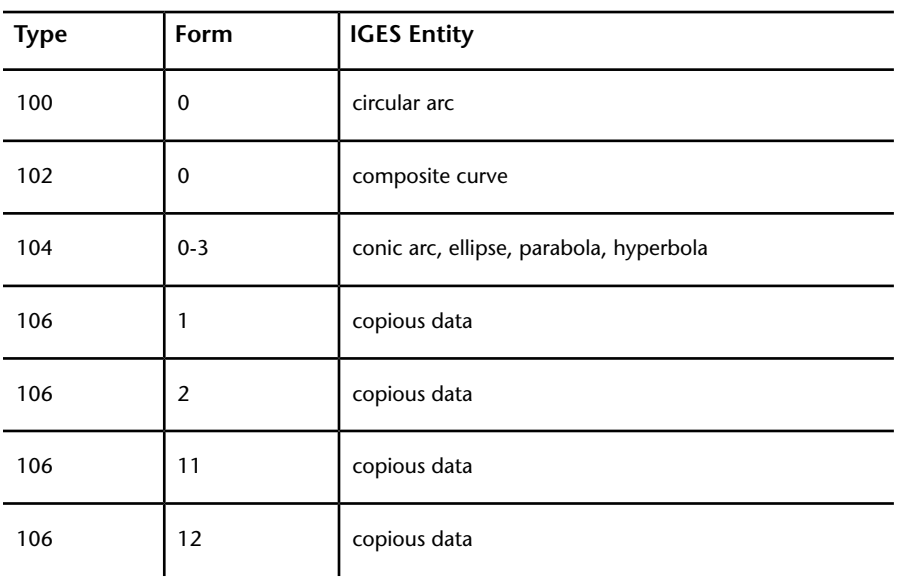

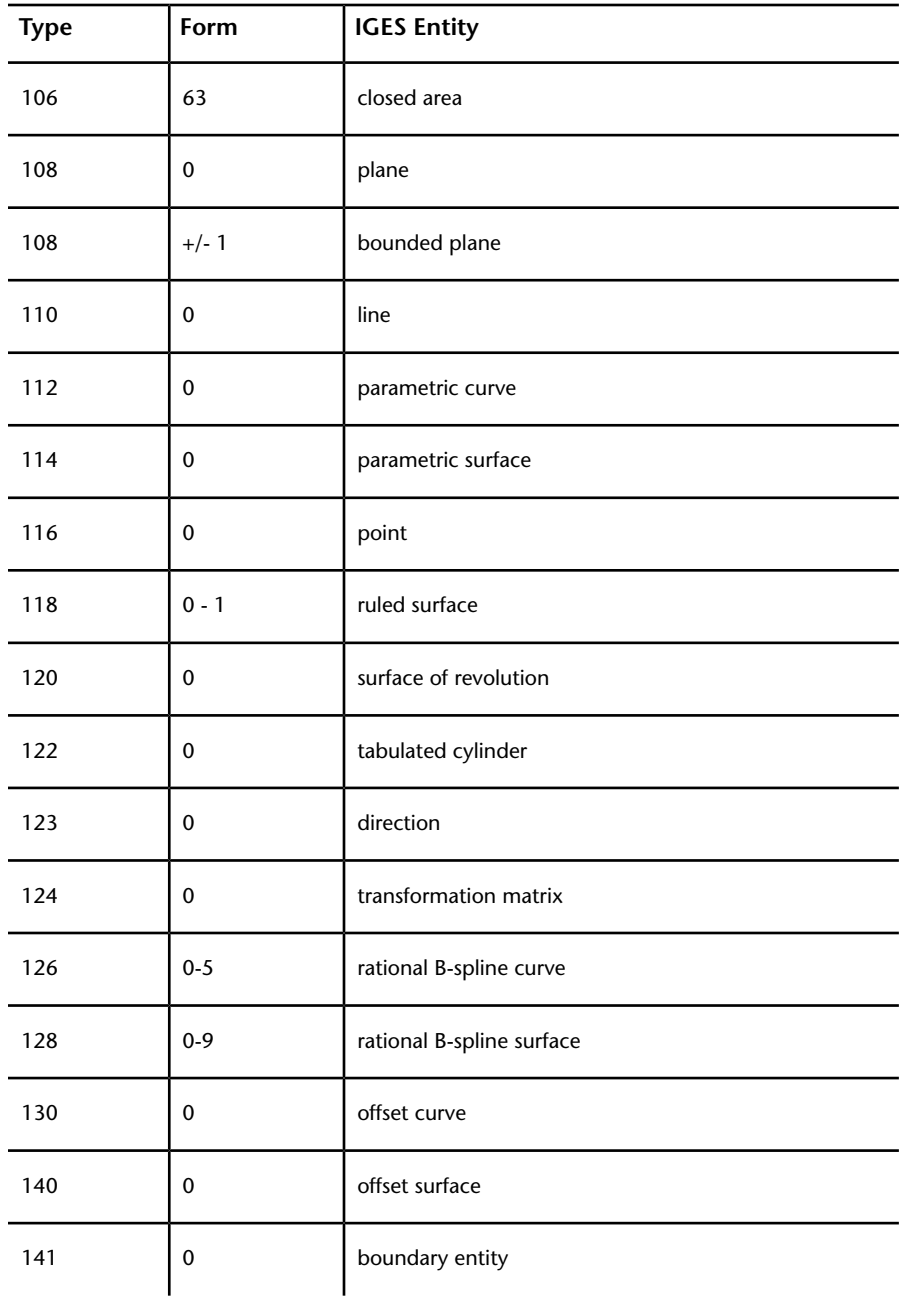

24 | Chapter 4 Translator Details

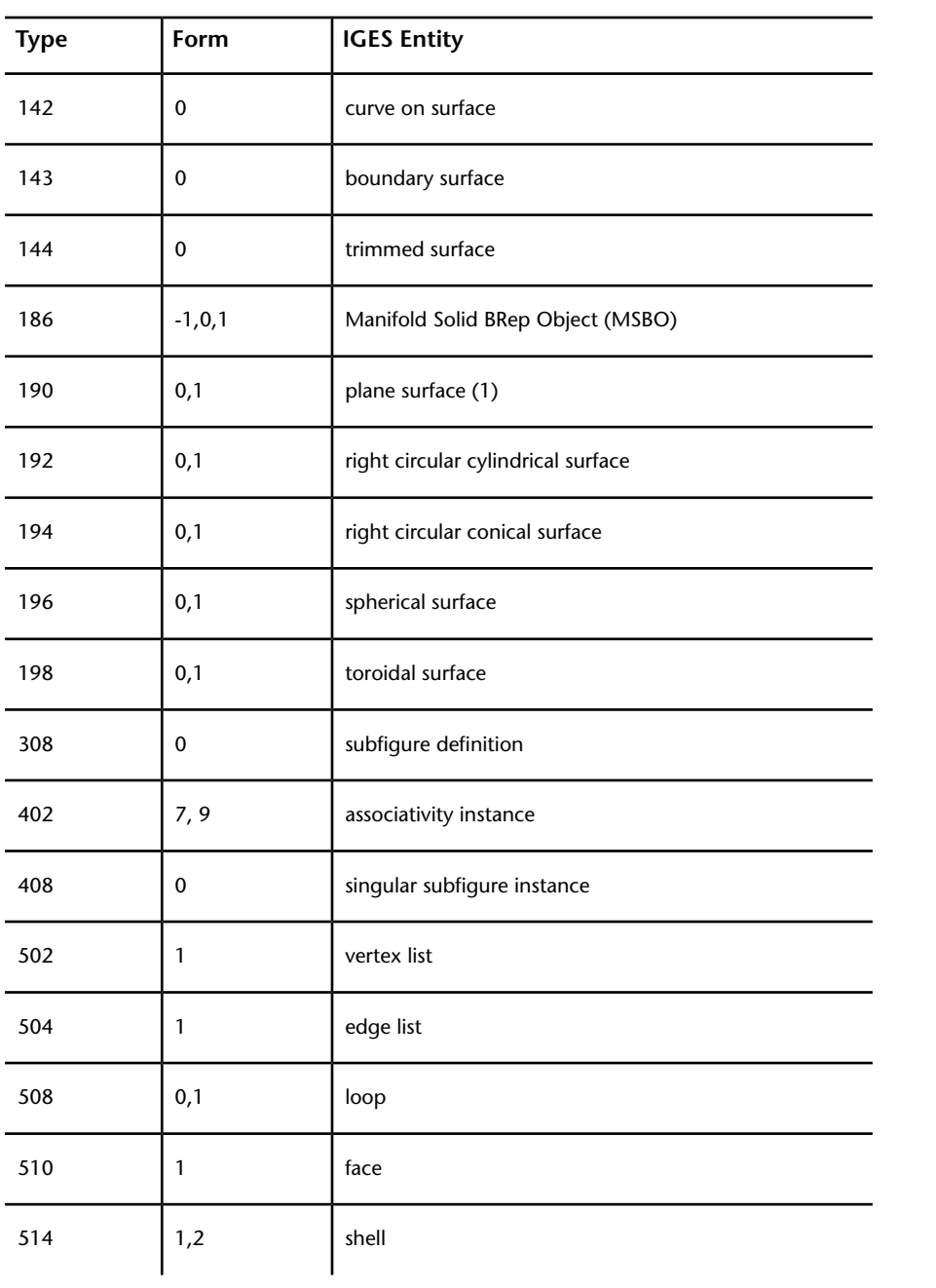

IGES | **25**

(1)For type 190, 0 means unparameterized surface and 1 parameterized. The plane surface type is unbounded unless it is subordinate to another entity, such as the Bounded Surface Entity (type 143) or the Trimmed parametric Surface Entity (type 144), that references its bounding geometry.

#### <span id="page-33-3"></span>**IGES levels**

The system adds all supported geometric IGES entities that are associated with IGES level <n> to an Alias layer called LEVEL<n>.

<span id="page-33-1"></span>For example, if a 126 B-spline entity directory entry indicates that it is on level 42, then it is added as Layer LEVEL42.

## <span id="page-33-0"></span>**JT**

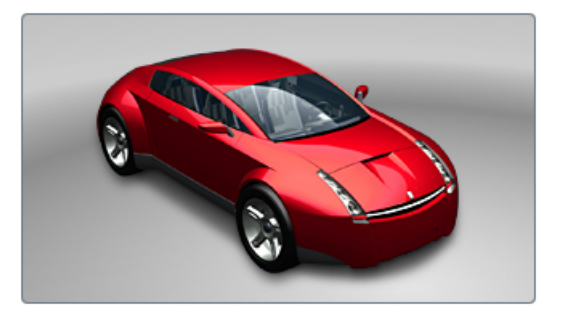

<span id="page-33-2"></span>The JT Open Program develops and supports the DirectModel format JT for the visualization of 3D models.

Autodesk DirectConnect supports the import of JT (up to V9.5) files into the Autodesk Alias, Autodesk Maya, Autodesk Showcase, Autodesk Opticore Studio, and 3ds Max/3ds Max Design software. See installation information in [Install](#page-14-2) [Autodesk DirectConnect.](#page-14-2) (page 7)

#### **Import JT files**

**1** Choose the menu path in your installed Autodesk software product:

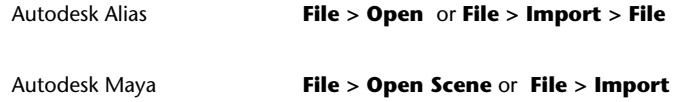

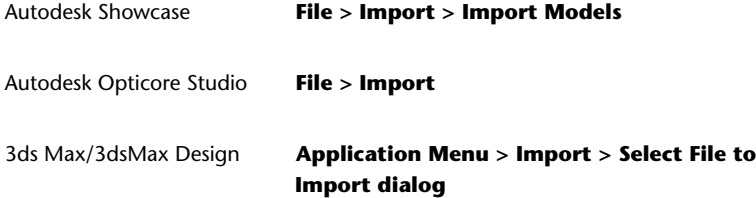

- **2** In the browser, select a (*\*.jt*) file.
- **3** Click **OK**, or **Open** to launch the translator and import the file into the scene.

#### **Type of data imported**

The software maintains the following information when importing JT files:

- Precise geometric data conversion
- Data organization (parent and child hierarchal data, visibility, and instances)
- Units
- Levels of detail (degrees of tessellation)
- Materials (brightness (shininess), ambient color, specular color, diffuse color, and emission color)
- Textures (embedded image files)
- XT BRep and JT BRep topology

#### **NOTE**

- To locate this data in your Autodesk software, see [Locations of Imported](#page-8-0) [Data](#page-8-0) (page 1).
- For Information about Alias options for data importation, see the Autodesk Alias Help.

#### **Limitations**

- Import options are not available.
- The software automatically excludes curve geometry and animation when importing a JT file.

<span id="page-35-1"></span>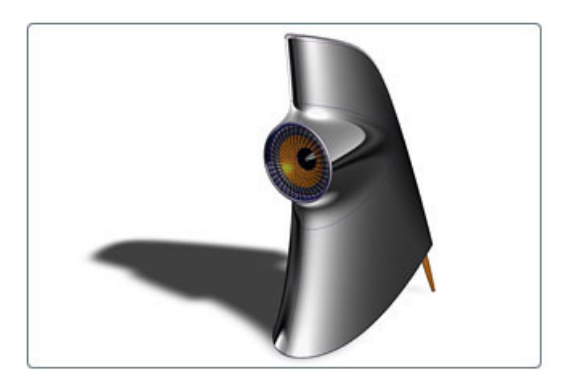

<span id="page-35-2"></span>NX is a solid modeling package based on the Parasolid kernel. The package contains many (mostly optional) modules, for example CAD, CAM, CAE, sheet metal applications, knowledge bases, quality control, and rapid prototyping. The file structure is binary.

Autodesk DirectConnect supports the import of NX files (UG V13.0 through NX 7.5) into the Autodesk Alias, Autodesk Maya, Autodesk Showcase, Autodesk Opticore Studio, and 3ds Max/3ds Max Design software.

See installation information in the *Install\_DirectConnect.pdf* document on the installation CD.

#### **Import NX files**

**1** Choose the menu path in your installed Autodesk software product:

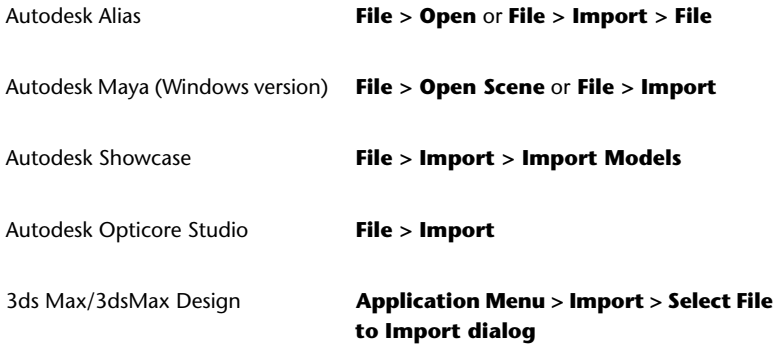

**28** | Chapter 4 Translator Details

## <span id="page-35-0"></span>**NX**

**2** In the browser, select an NX (version UG V13.0 to NX 7.5) part or assembly*\*.prt* file.

For information about import options in Alias, see the Autodesk Alias Help.

**3** Click **OK**, or **Open** to launch the translator and import the file into the scene.

#### **Export NX files - Autodesk Alias, Autodesk Maya**

**1** In your installed Autodesk software, choose the menu path:

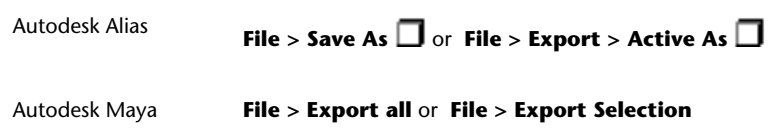

- **2** In Alias, on the **File Formats** menu, click **NX**.
- **3** For options, see the Help in the Autodesk software.
- **4** Click **Save**.

See the Alias documentation for details about building a model for maximum compatibility between NX and Alias.

#### **Supported Alias geometry types for export to NX**

The translator does not support non-geometry entities, such as lights, cameras, textures, windows, and animations. The numbers in the table entries refer to *Notes for NX entities* following the table.

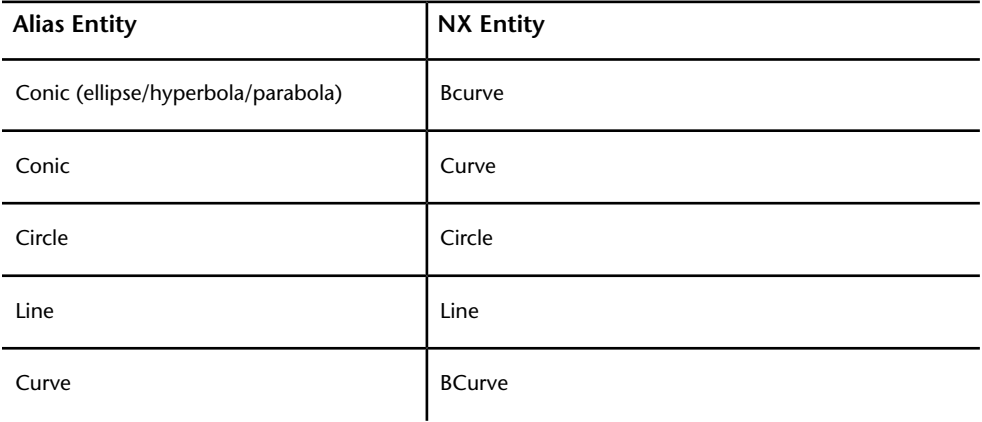

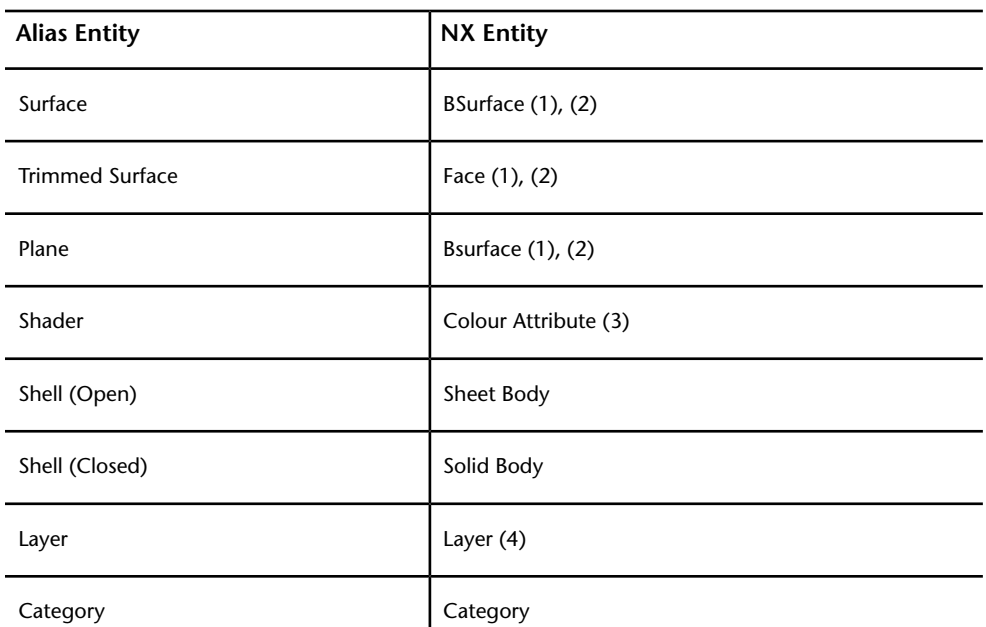

#### **Notes for NX entities**

(1) NX cannot have free-standing surfaces, so it maps all surfaces to faces which must be attached to a sheet body.

(2) Splits appear in surfaces that have internal discontinuities at the discontinuities.

- (3) Mapped as a Display Attribute of the mapped surface or shell.
- (4) Layer name is not mapped.

#### **Supported Alias NX entities for Alias import**

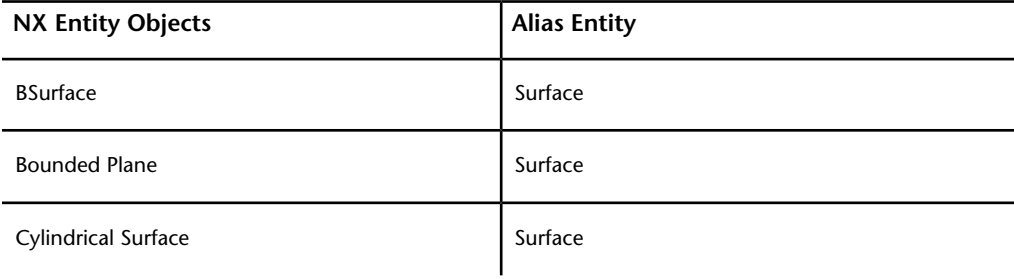

**30** | Chapter 4 Translator Details

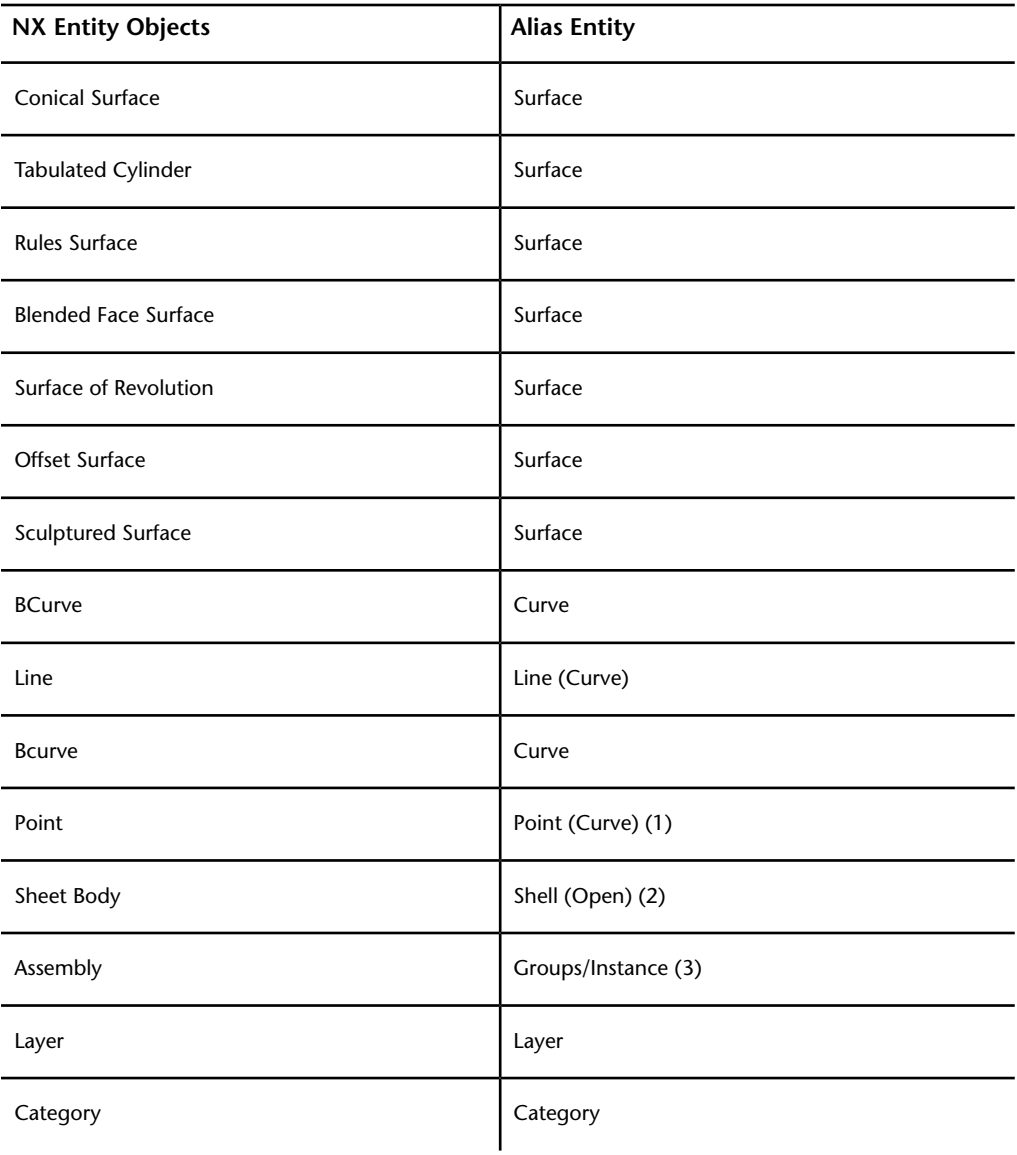

#### **Notes for Alias NX (object) entities**

(1) An NX point converts to a degree 1 curve composed of two coincident points. On export to NX, this construction converts back to an NX point.

(2) If the sheet body only points to one face, then Alias converts the face to a trimmed surface.

(3) This is a one-way mapping. Assemblies cannot be exported.

(4 ) Added as blind data. Can be re-exported.

#### **Types of data imported**

We support the import of the following types of NX geometry, and attributes such as name, color, layer, and visibility.

- Point
- Line
- BCurve
- Circle
- Ellipse
- Parabola
- Hyperbola
- Surface Parameter Curve
- Trimmed Curve
- Intersection Curve
- BSurface
- Planar Surface
- Spherical Surface
- Cylindrical Surface
- Conical Surface
- Surface of Revolution
- Spun Surface
- Offset Surface
- Ruled Surface
- Swept Surface
- Toroidal Surface
- Blended Edge Surface
- Blended Bound Surface
- Facet

**32** | Chapter 4 Translator Details

- Sheet Body
- Solid Body
- Part
- **Instance**
- **Assembly**
- **Category**

# <span id="page-40-0"></span>**Open Inventor and Cosmo**

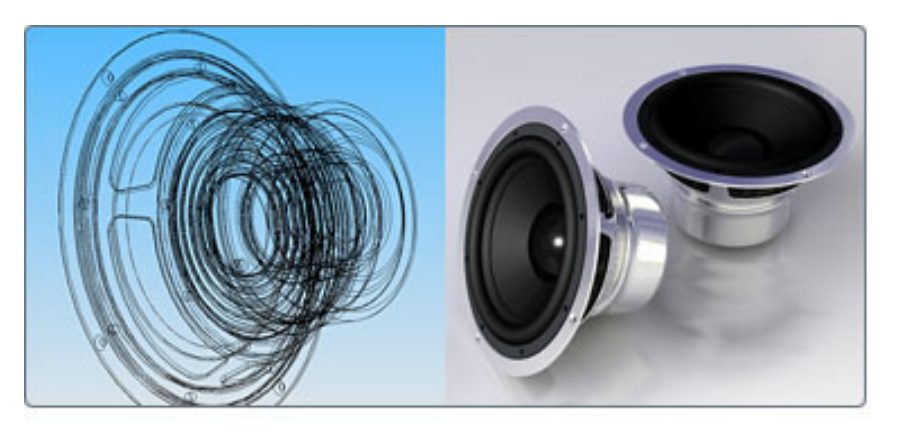

<span id="page-40-1"></span>Open Inventor™ is a 3D file format from Silicon Graphics Inc., with no relation to Autodesk Inventor software.

Autodesk DirectConnect supports the import of Open Inventor ASCII or binary (*\*.iv*) files, or Cosmo 3D™scene binary (*\*.csb*) files into the Autodesk Alias, Autodesk Maya, Autodesk Showcase, and Autodesk Opticore Studio software. See installation information in [Install Autodesk DirectConnect.](#page-14-2) (page 7).

#### **Import Open Inventor or Cosmo files**

**1** Choose the menu path in your installed Autodesk software product:

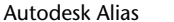

**File > Open or File > Import > File** 

Autodesk Maya (Windows version) **File > Open Scene** or **File > Import**

Open Inventor and Cosmo | **33**

Autodesk Showcase **File > Import > Import Models**

Autodesk Opticore Studio **File > Import**

- **2** Browse to and select an Open Inventor (*\*.iv*) or Cosmo (*\*.csb*) file.
- **3** Click **OK**, or **Open**.

The translator launches and imports the file.

#### **Type of data imported**

The software imports polygons and NURBS for these file formats, and maintains the following information on import:

- Data organization (parent, child, and groups)
- Units
- Materials
- Textures
- Polygonal Shapes
- Transformation nodes

**NOTE** To locate this data in your Autodesk software, see [Locations of Imported](#page-52-0) [Data](#page-52-0) (page 45).

#### **Limitations**

When importing Open Inventor files, the system automatically excludes lines, cameras, lights, manipulators, tolerances, and animation.

**34** | Chapter 4 Translator Details

## <span id="page-42-0"></span>**Pro/ENGINEER**

<span id="page-42-1"></span>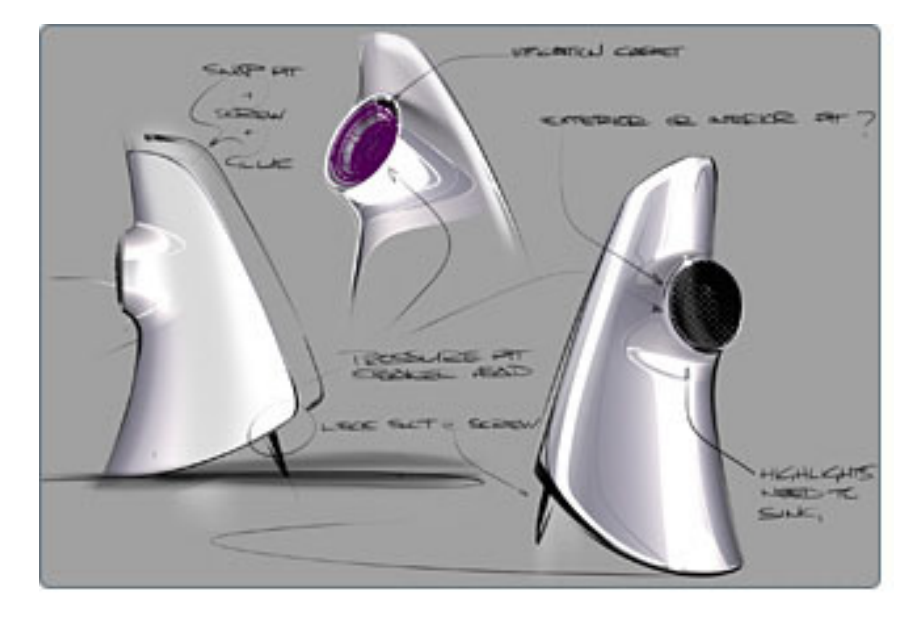

<span id="page-42-2"></span>Pro/ENGINEER® is a computer-aided design software application.

Autodesk DirectConnect supports the import of Pro/ENGINEER (Wildfire™ Release 6 or lower and Creo Parametrics) part, assembly, or PTC® Granite® (Release 7 or lower) files (*\*.prt, \*.asm, \*.g*) into the Autodesk Alias, Autodesk Maya, Autodesk Opticore Studio, and 3ds Max/3ds Max Design software. See installation information in [Install Autodesk DirectConnect.](#page-14-2) (page 7)

**NOTE** For information about additional software setup for Autodesk Alias, see the Autodesk Alias Help.

#### **Import Pro/ENGINEER files**

**1** Choose the menu path in your installed Autodesk software product:

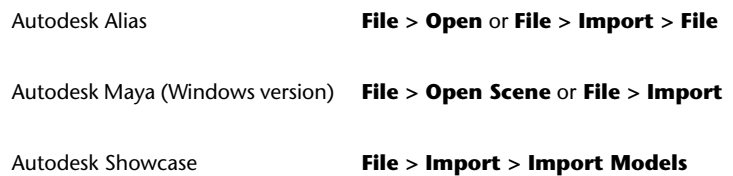

Pro/ENGINEER | **35**

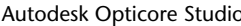

Autodesk Opticore Studio **File > Import**

3ds Max/3dsMax Design

**Application Menu > Import > Select File to Import dialog**

- **2** Select a Pro/ENGINEER part(*\*.prt*), assembly (*\*.asm*), or Granite (*\*.g)*) file.
- **3** Click **OK**, or **Open** to launch the translator and import the file.

**NOTE** To maintain the original positioning and orientation of part files in your scene, import the assembly file. Importing part files before the assembly file positions all of them at the origin (0,0,0) and removes the original positioning.

#### **Type of data imported**

The software imports NURBS for this file format and maintains the following data on import:

- Precise geometric surface and topology information
- Data organization
- Tolerances and units.

#### **NOTE**

- To locate this data in your Autodesk software, see [Locations of Imported](#page-52-0) [Data](#page-52-0) (page 45).
- For information about options in Alias for data importation, see the Autodesk Alias Help.

#### **Limitations**

- The software changes node names based on geometry, assembly, or part names.
- When importing a Pro/ENGINEER file, the software automatically excludes construction history, lines, and animation.
- Granite does not support layers or curves.

## <span id="page-44-1"></span><span id="page-44-0"></span>**SolidWorks**

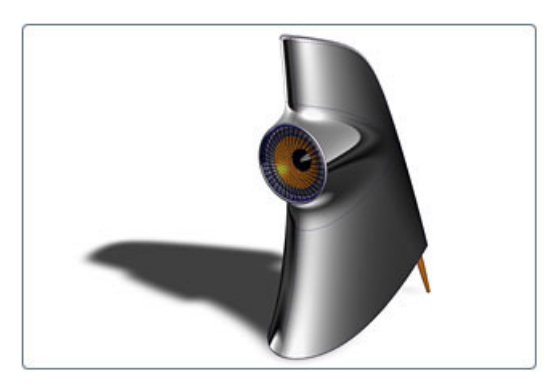

<span id="page-44-2"></span>SolidWorks® is a computer-aided design software application.

Autodesk DirectConnect supports the import of SolidWorks part *\*.sldprt* and assembly *\*.sldasm* files into the Autodesk Alias, Autodesk Maya, Autodesk Showcase, Autodesk Opticore Studio, and 3ds Max/3ds Max Design software. It is required that you install and license SolidWorks 2003-2012 on your machine, and have it running. See installation information in [Install Autodesk](#page-14-2) [DirectConnect.](#page-14-2) (page 7)

**NOTE** For information about additional software setup for Autodesk Alias, please see the *Autodesk Alias Data Transfer* reference book and the Autodesk Alias Help.

#### **Import SolidWorks files**

#### **NOTE**

Before you can import SolidWorks files, purchase, install, and license SolidWorks 2005, 2006, 2007, 2008, 2009, 2010, or 2011 on the same machine, and have it running.

**1** Choose the menu path in your installed Autodesk software product:

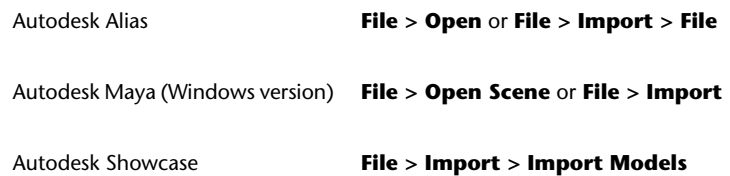

SolidWorks | **37**

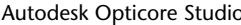

Autodesk Opticore Studio **File > Import**

3ds Max/3dsMax Design

**Application Menu > Import > Select File to Import dialog**

- **2** Select a SolidWorks part (*\*.sldprt*) or assembly *\*.sldasm* file. If you cannot see the files, start the SolidWorks software, minimize its window, and then try again to open the files.
- **3** Click **OK**, or **Open** to launch the translator and import the file into the scene.

**NOTE** To maintain the original positioning and orientation of part files in your scene, import the assembly file. Importing part files before the assembly file positions all of them at the origin (0,0,0) and removes the original positioning.

#### **Type of data imported**

The software imports NURBS for this file format and maintains the following information on import:

- Precise geometric surface and topology information
- Data organization
- Tolerances and unit
- Colors

#### **NOTE**

- To locate this data in your Autodesk software, see [Locations of Imported](#page-52-0) [Data](#page-52-0) (page 45).
- For information about Alias options for data importation, see the Autodesk Alias Help.

#### **Limitations**

When importing SolidWorks files, the software automatically excludes construction history, lines, and animation.

## <span id="page-46-0"></span>**STEP**

<span id="page-46-1"></span>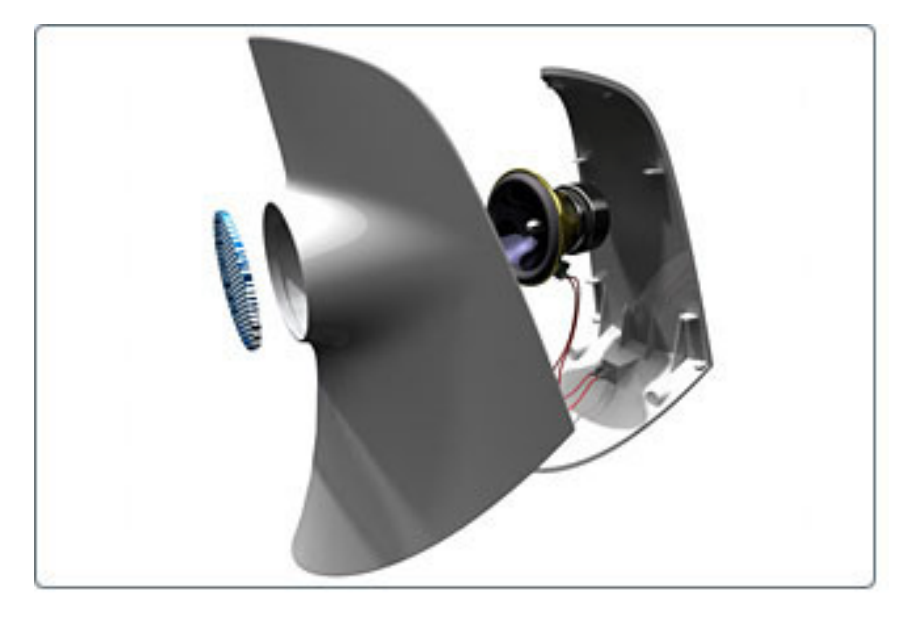

<span id="page-46-2"></span>Standard for the Exchange of Product Data (STEP) is an ISO standard exchange format that multiple programs can recognize. It is used for transferring graphics data between CAD/CAM systems.

Autodesk DirectConnect supports the import of STEP (*\*.stp* or *\*.step*) files into the Autodesk Alias, Autodesk Maya, Autodesk Showcase, Autodesk Opticore Studio, and 3ds Max/3ds Max Design software. See installation information in [Install Autodesk DirectConnect](#page-14-2) (page 7).

#### **Import STEP files**

**1** Choose the menu path in your installed Autodesk software product:

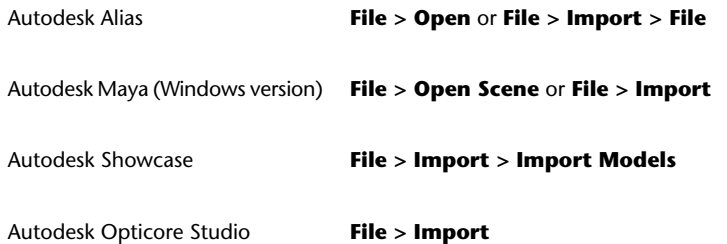

STEP | **39**

3ds Max/3dsMax Design

#### **Application Menu > Import > Select File to Import dialog**

- **2** In the browser, select a native STEP (*\*.stp* or *\*.step*) file.
- **3** Click **OK**, or **Open** to launch the translator and import the file into the scene.

#### **Types of data imported**

The software imports NURBS for this file format and maintains the following information on import:

- Precise geometric surface and topology information (ISO 10303:42)
- Data organization (layers)
- Tolerances and units
- Colors

#### **NOTE**

- To locate this data in your Autodesk software, see [Locations of Imported](#page-52-0) [Data](#page-52-0) (page 45).
- For information about Alias options for data importation, see the Autodesk Alias Help.

#### **Export STEP files**

To export STEP files from the CAD software, use AP203 or AP214 specifications.

<span id="page-48-0"></span>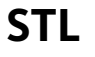

<span id="page-48-1"></span>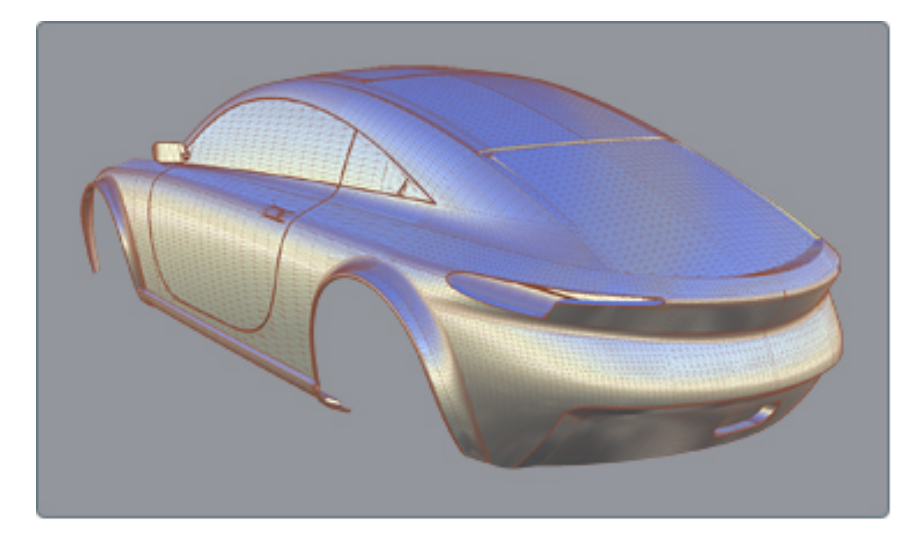

<span id="page-48-2"></span>STL is a file format native to the stereolithography CAD software created by 3D Systems. Multiple software packages support the STL file format.

Autodesk DirectConnect supports the import of STL files into the Autodesk Alias, Autodesk Maya, Autodesk Showcase, and Autodesk Opticore Studio software, and the export of STL files from the Autodesk Alias and Autodesk Maya software. See installation information in [Install Autodesk DirectConnect.](#page-14-2) (page 7).

#### **Import STL files**

**1** Choose the menu path in your installed Autodesk software product:

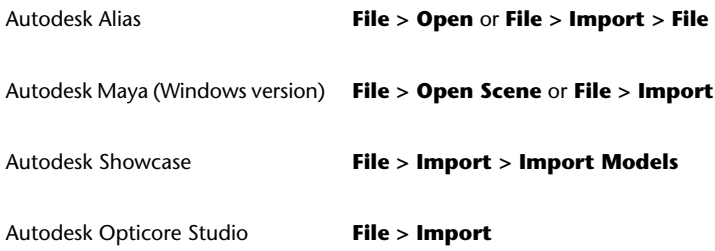

**2** In the browser, select a native .stl (Stereolithography) file.

STL | **41**

**3** Click **OK**, or **Open** to launch the translator and import the file into the scene.

#### **Type of files imported**

We support ASCII and binary STL (color STL) files.

**NOTE** To locate this data in your Autodesk software, see [Locations of Imported](#page-52-0) [Data](#page-52-0) (page 45).

#### **Export STL files**

**1** In your Autodesk software, choose the appropriate menu item:

Autodesk Alias **File > Export > Rapid Prototype** Autodesk Maya (Windows version) **File > Export All** or **File > Export Selection**

**2** In Maya, you can specify the file type as either ASCII or binary. Click **OK**.

In Alias, on the **File Format** menu, click **STL**. You can also specify tolerance levels used in the export of the file.

- **3** Pick the meshes or shell to export, then click **Accept**.
- **4** Adjust settings, if necessary, and click **Update**.
- **5** Click **Accept**.
- **6** In the **Object name** box (Windows), or **Save As** box (Mac), enter a name for the file, and click **Save**.

<span id="page-50-1"></span>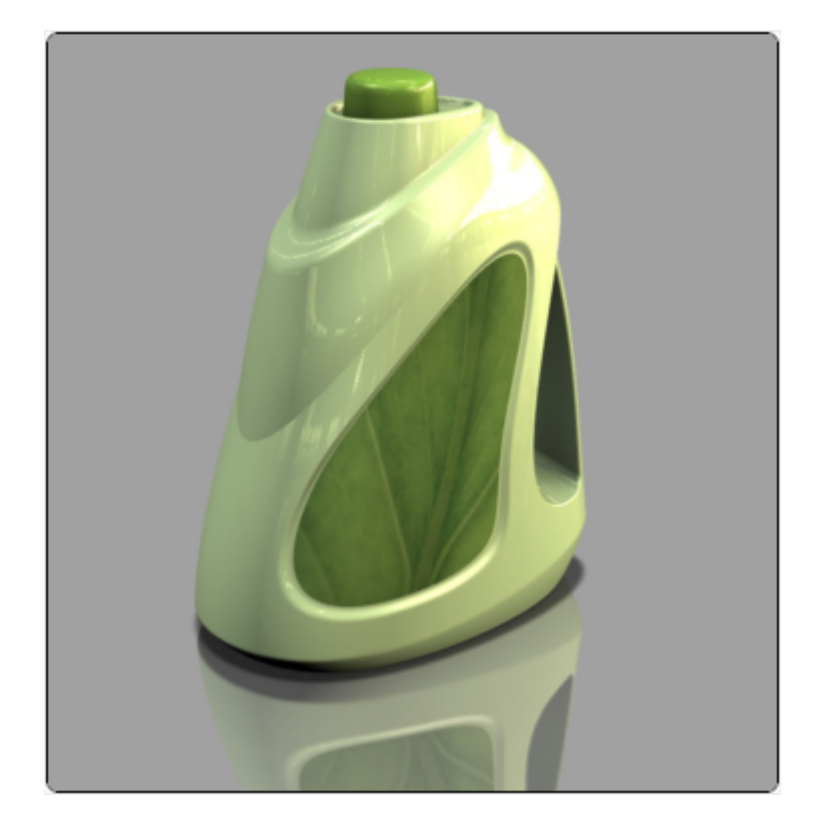

<span id="page-50-0"></span>**ZPR**

<span id="page-50-2"></span>ZPrint CAD format (ZPR™) is a proprietary file format developed by Z Corporation® and used with ZPrint and ZEdit for printing on high definition color 3D printers.

Autodesk DirectConnect supports the export of ZPR (*\*.zpr*) files to use in the Autodesk rapid prototyping solution in the Autodesk Alias, Autodesk Maya, Autodesk Showcase, and Autodesk Opticore Studio software. See installation information in [Install Autodesk DirectConnect.](#page-14-2) (page 7)

#### **Export ZPR files using the output command**

- **1** Select a file to export as a ZPR file.
- **2** Choose **File > Export > Rapid Prototype.**
- **3** On the **File Format** menu, click **ZPR** (*.zpr*).

ZPR | **43**

Depending on the entity selected for export, such as a shell, additional setup can be required. For information about additional setup options, see the Autodesk Alias Help.

- **4** Pick the meshes or shell to export, then click **Accept**.
- **5** Adjust settings, if necessary, and click **Update**.
- **6** Click **Accept**.

#### **Types of data exported for ZPR**

- Triangle meshes with simple colors.
- Textures for use with ZEdit and Zprint software for rapid prototyping.

# **5**

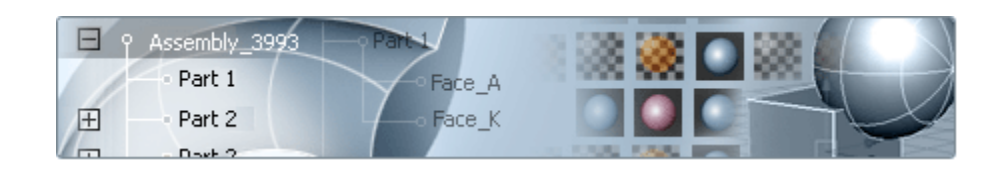

# <span id="page-52-1"></span>**Autodesk Alias Data**

<span id="page-52-0"></span>**Locations of Imported**

**Data**

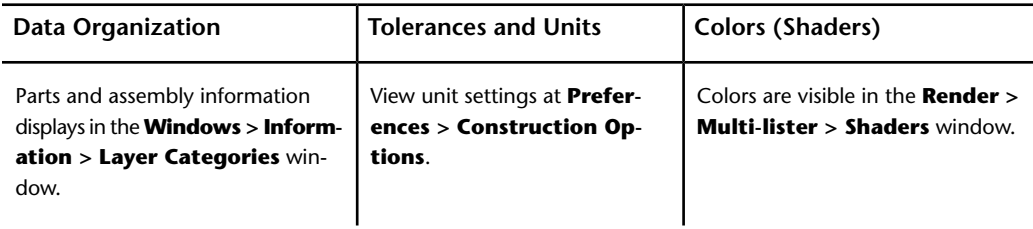

<span id="page-52-2"></span>For information about these settings, menu items, and options, see the Autodesk® Alias® Help.

# <span id="page-53-0"></span>**Autodesk Maya Data**

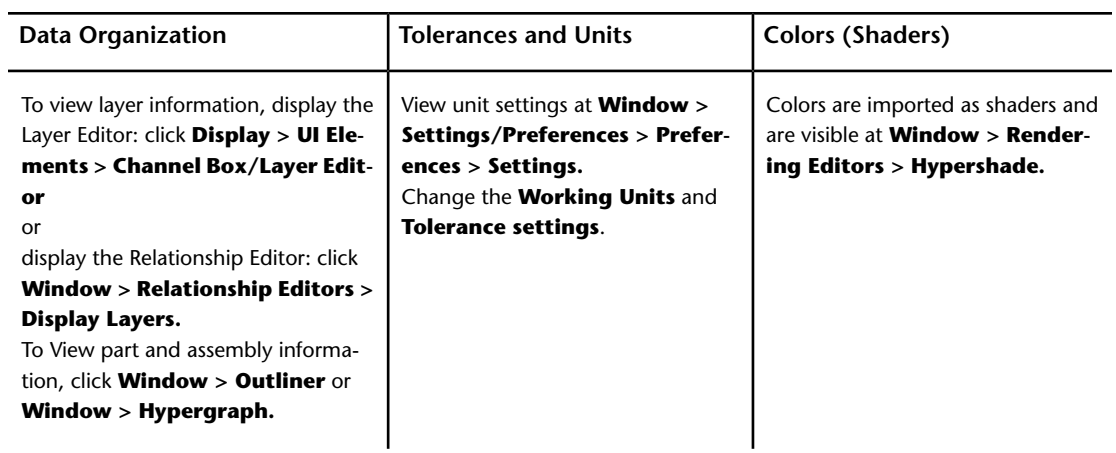

<span id="page-53-2"></span>For more information about these settings and menu items, see the Autodesk  $^{\circledR}$ Maya® Help.

# <span id="page-53-1"></span>**Autodesk Showcase Data**

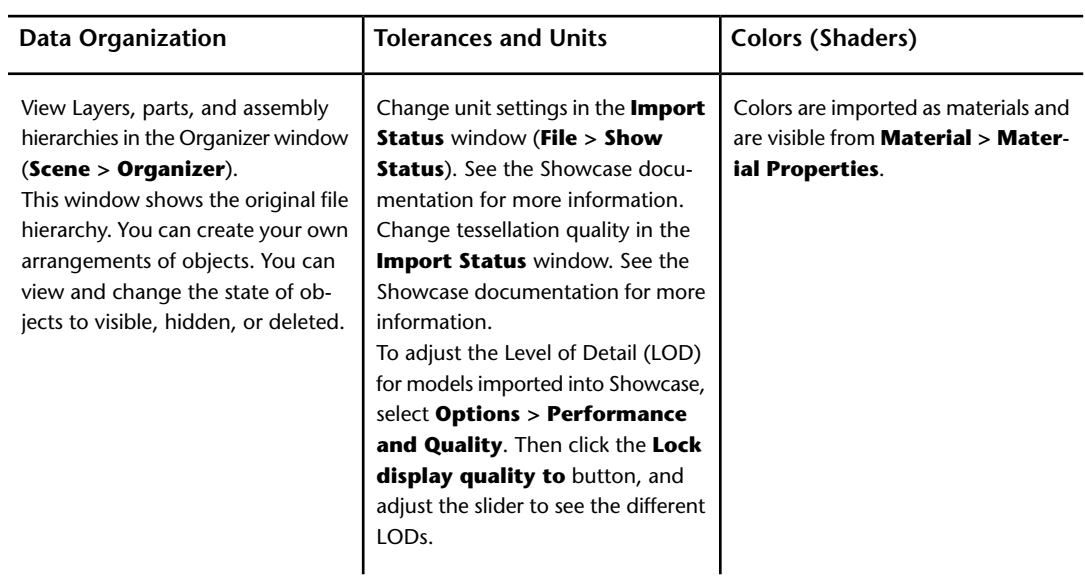

<span id="page-54-2"></span>For more information about these settings and menu items, see the Autodesk<br>® Showcase® Help.

# <span id="page-54-0"></span>**Autodesk Opticore Studio Data**

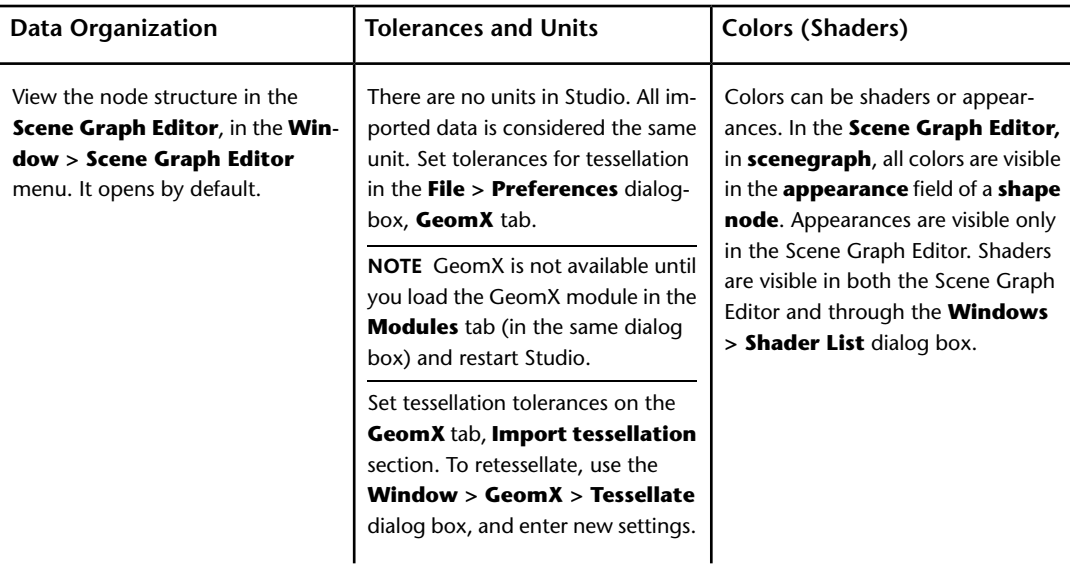

<span id="page-54-1"></span>For information about these settings, menu items, and options, see the Autodesk® Opticore® Studio Help.

Autodesk Opticore Studio Data | **47**

# <span id="page-56-0"></span>**Glossary**

#### <span id="page-56-3"></span><span id="page-56-2"></span><span id="page-56-1"></span>**ASM (.asm)**

A file format used by Pro/ENGINEER to represent an assembly.

#### **assembly**

<span id="page-56-4"></span>An organizational file that fits together a collection of manufactured parts into a complete model.

#### <span id="page-56-5"></span>**BSD license**

The Berkeley Software Distribution license for redistribution and use of source code.

#### **CATIA**® **V4**

<span id="page-56-6"></span>CATIA V4 is computer-aided design software from Dassault Systèmes. Autodesk DirectConnect allows the exchange of 3D model data from CATIA V4, using .model, .session, .exp, .dlv, and .dlv3 files.

#### <span id="page-56-7"></span>**CATIA**® **V5**

CATIA V5 is computer-aided design software from Dassault Systèmes. Autodesk DirectConnect allows the exchange of 3D model data from CATIA V5, using the native CATIA part (. CATPart), product (. CATProduct), and (.cgr) files.

#### <span id="page-56-8"></span>**CGR** ® **(.cgr)**

CATIA Graphical Representation (.cgr) is the triangulated format used by CATIA V5.

#### **Cosmo**™

A legacy 3D file format from Silicon Graphics Inc. using efficient binary compression and \*.csb (Cosmo scene binary) files.

Glossary | **49**

#### <span id="page-57-0"></span>**CSB (.csb)**

<span id="page-57-1"></span>Cosmo 3D™scene binary (\*.csb) files.

#### **DLV (.dlv)**

<span id="page-57-2"></span>A file format used by CATIA V4 computer-aided design software from Dassault Systèmes.

#### **DRAW (DR)**

<span id="page-57-3"></span>A two-dimensional entity defined in the drafting and detailing world.

#### **DWF**™

<span id="page-57-4"></span>Design Web Format, a file format developed by Autodesk for web viewing and printing.

#### **DWG**™

<span id="page-57-5"></span>AutoCAD drawing file) A file format used by Autodesk AutoCAD software that contains lines, curves, and 3D data.

#### **DXF**™

<span id="page-57-6"></span>(Drawing eXchange File) A file exchange format containing ASCII code and binary representations of the objects in a DWG file.

#### <span id="page-57-7"></span>**G (.g)**

A file format used by Pro/ENGINEER PTC Granite for import into the Autodesk products that DirectConnect supports.

#### <span id="page-57-8"></span>**Granite**®

<span id="page-57-9"></span>A CAD technology platform for design collaboration using solid models.

#### **IAM (.iam)**

A file format in the Autodesk Inventor software represent an assembly.

#### <span id="page-57-10"></span>**IGES**

(Initial Graphics Exchange Specification) A file format for transferring graphics data between CAD/CAM systems. A neutral file format that can be imported into any number of CAD or modeling packages.

#### **IPT (.ipt)**

A file format in the Autodesk Inventor software to represent a part.

**50** | Glossary

#### <span id="page-58-1"></span>**IV (.iv)**

<span id="page-58-2"></span>A file format in the Open Inventor software.

#### **JT**

<span id="page-58-3"></span>JT is a DirectModel file format that is developed and supported by the JT Open Program for the visualization of 3D models.

#### **NX**®

<span id="page-58-4"></span>NX is a solid modeling package based on the Parasolid kernel. The package contains many (mostly optional) modules: for example, CAD, CAM, CAE, sheet metal applications, knowledge bases, quality control, and rapid prototyping. The files structure is binary.

#### **Open Inventor**™

<span id="page-58-5"></span>Open Inventor is a legacy 3D file format from Silicon Graphics, Inc. Open Inventor is not related to Autodesk Inventor software. Open Inventor is an object-oriented 3D toolkit that describes complete 3D scenes, which can be made interactive and that are optimized for OpenGL. It is an ASCII or binary file format.

#### **PCRE**

<span id="page-58-6"></span>The Perl-compatible regular expressions is a library of functions to support regular expressions, with syntax and semantics as close as possible to the syntax and semantics in the Perl 5 language.

#### <span id="page-58-7"></span>**Pro/ENGINEER**®

<span id="page-58-8"></span>A solid modeling CAD/CAM/CAE software product from Parametric Technology Corporation that requires positional construction tolerances.

#### **PRT (.prt)**

<span id="page-58-0"></span>A file format used by NX to represent a part or assembly file.

#### **SLDASM (.sldasm)**

<span id="page-58-9"></span>A file format used by SolidWorks to represent an assembly file.

#### **.sldprt**

A file format used by SolidWorks to represent a part file.

#### **SolidWorks**®

A solid modeling CAD/CAM/CAE software product from SolidWorks Corporation that requires positional construction tolerances.

#### <span id="page-59-0"></span>**SPACE (SP)**

<span id="page-59-1"></span>A three-dimensional entity defined in the 3D modeling world.

#### **SPF**

<span id="page-59-2"></span>Alias SPF (Studio Packet File) is a native file format used by Autodesk Alias software, with the extension .wire.

#### **STEP (.step)**

<span id="page-59-3"></span>An international standard for the exchange of geometric product definitions. STEP formats that are relevant to Autodesk products are AP203 (general mechanical CAD) and AP214 (automotive CAD).

#### **STL**

<span id="page-59-4"></span>An STL (StereoLithography) file is a triangular representation of 3D surface geometry. The surface is tessellated, or broken down logically into a series of small triangles (facets). A perpendicular direction and three points representing the vertices (corners) of the triangle describe each facet.

#### <span id="page-59-5"></span>**STP (.stp)**

A file format used in STEP (Standard for the Exchange of Product Data) for transferring graphics data between CAD/CAM systems.

#### <span id="page-59-6"></span>**V3Rx**

A file format generated by a version of CATIA that is older than V4.

#### **ZPR**

ZPrint CAD format (ZPR) is a proprietary file format developed by Z Corporation. It is used with ZPrint and ZEdit for printing on high definition color 3D printers. Autodesk Direct lets you export files in ZPR (\*.zpr) format to use in the Autodesk Rapid Prototyping solution.

**52** | Glossary

# <span id="page-60-0"></span>**Index**

### **A**

Autodesk Alias locate imported data [45](#page-52-2) view unit settings [45](#page-52-2) visible colors [45](#page-52-2) Autodesk AutoCAD drawing files [19](#page-26-2) Autodesk DirectConnect [1](#page-8-1) improvements [6](#page-13-1) install [7](#page-14-3) new features  $6$ supported platforms [8](#page-15-0) supported products [2](#page-9-1), [4](#page-11-0) supported translators [2,](#page-9-1) [4](#page-11-0) Autodesk Inventor file formats [10](#page-17-2) translator [10](#page-17-2) Autodesk Maya imported colors [46](#page-53-2) locate imported data [46](#page-53-2) unit settings [46](#page-53-2) Autodesk Opticore Studio imported colors [47](#page-54-1) locate imported data [47](#page-54-1) tessellation tolerances [47](#page-54-1) Autodesk Showcase imported colors [47](#page-54-2) locate imported data [47](#page-54-2) unit settings [47](#page-54-2)

## **C**

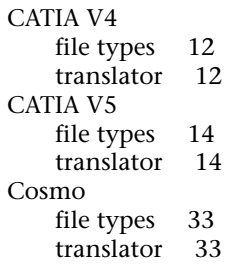

### **D**

Design Web Format [17](#page-24-1) Drawing eXchange File [19](#page-26-2) DWF translator [17](#page-24-1) DWG DXF translator [19](#page-26-2)

### **F**

file formats .cgr, .CATProduct, .CATPart [14](#page-21-2) .dwf [17](#page-24-1) .dwg, .dxf [19](#page-26-2) .iam [10](#page-17-2) .iges, .igs [21](#page-28-2) .ipt [10](#page-17-2) .iv, .csb [33](#page-40-1) .jt [26](#page-33-2) .model, .mdl, .session, .exp, .dlv [12](#page-19-2) .prt [28](#page-35-2) .prt, .asm, .g [35](#page-42-2) .sldprt, .sldasm [37](#page-44-2) .stl [41](#page-48-2) .stp, .step [39](#page-46-2) .zpr [43](#page-50-2)

### **I**

IGES (Initial Graphics Exchange Spec.) Alias import options [22](#page-29-0) file types [21](#page-28-2) levels [26](#page-33-3) log files [23](#page-30-0) translator [21](#page-28-2) improvements in this release [6](#page-13-1) install Autodesk DirectConnect [7](#page-14-3)

**53** | Index

**J**

JT file types [26](#page-33-2) translator [26](#page-33-2)

## **N**

new features in this release  $\quad$  [6](#page-13-2) NX file types [28](#page-35-2) translator [28](#page-35-2)

## **O**

Open Inventor file types [33](#page-40-1) translator [33](#page-40-1)

## **P**

Pro/ENGINEER file types [35](#page-42-2) translator [35](#page-42-2)

## **S**

SolidWorks file types [37](#page-44-2) translator [37](#page-44-2) STEP file types [39](#page-46-2) translator [39](#page-46-2) STL file types [41](#page-48-2)

translator [41](#page-48-2) support platforms [8](#page-15-1) system requirements [8](#page-15-2)

## **T**

```
translators
Autodesk Inventor 10
CATIA V4 12
CATIA V5 14
Cosmo 33
1
DWF 17
DWG DXF 19
IGES 21
JT 26
NX 28
Open Inventor 33
Pro/ENGINEER 35
SolidWorks 37
STEP 39
STL 41
ZPR 43
```
### **W**

what's new in this release  $5$ Windows platform [8](#page-15-2)

## **Z**

ZPR file types [43](#page-50-2) translator [43](#page-50-2) ZPrint CAD format [43](#page-50-2)